# **LANTRONIX** Formerly INTRINSYC

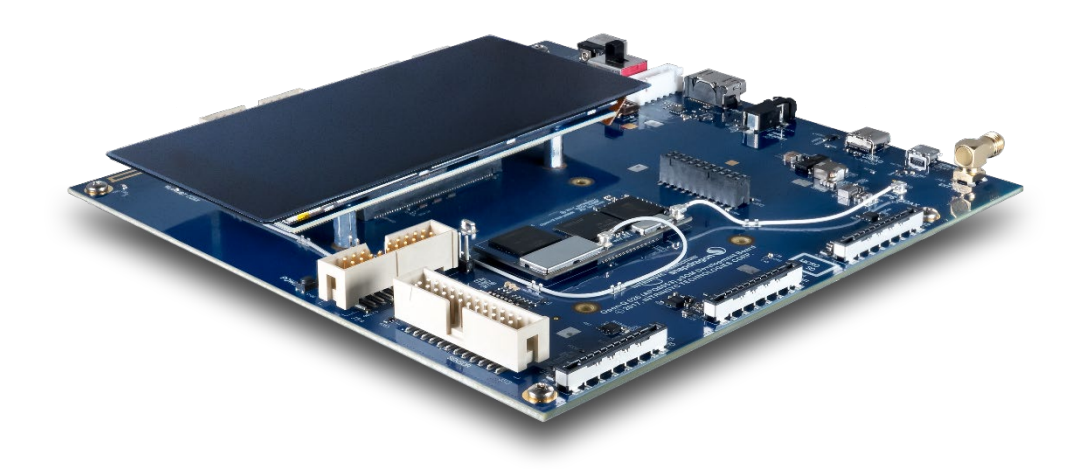

## Open-Q™ 626 Development Kit User Guide

**Part Number PMD-00037 Revision A August 2020** Your use of this document is subject to and governed by those terms and conditions in the LICENSE AND PURCHASE TERMS AND CONDITIONS FOR INTRINSYC DEVELOPMENT PLATFORM KITS, which you or the legal entity you represent, as the case may be, accepted and agreed to when purchasing a Development Kit from Intrinsyc Technologies Corporation ("**Agreement**"). You may use this document, which shall be considered part of the defined term "Documentation" for purposes of the Agreement, solely in support of your permitted use of the Development Kit under the Agreement. Distribution of this document is strictly prohibited without the express written permission of Intrinsyc Technologies Corporation and its respective licensors, which they can withhold, condition or delay in its sole discretion.

Lantronix is a trademark of Lantronix, Inc., registered in the United States and other countries. Intrinsyc is a trademark of Intrinsyc Technologies Corporation, registered in Canada and other countries.

Qualcomm® is a trademark of Qualcomm® Incorporated, registered in the United States and other countries. Other product and brand names used herein may be trademarks or registered trademarks of their respective owners.

This document contains technical data that may be subject to U.S. and international export, reexport, or transfer ("export") laws. Diversion contrary to U.S. and international law is strictly prohibited.

© 2020 Lantronix, Inc. All rights reserved.

#### **Contacts**

#### **Lantronix, Inc.**

7535 Irvine Center Drive, Suite 100 Irvine, CA 92618, USA Toll Free: 800-526-8766 Phone: 949-453-3990 Fax: 949-453-3995

#### **IES Customer Support Portal**

[https://helpdesk.intrinsyc.com](https://helpdesk.intrinsyc.com/)

#### **Lantronix Technical Support**

<http://www.lantronix.com/support>

#### **Sales Offices**

For a current list of our domestic and international sales offices, go to the Lantronix web site at <http://www.lantronix.com/about-us/contact/>

## **Revision History**

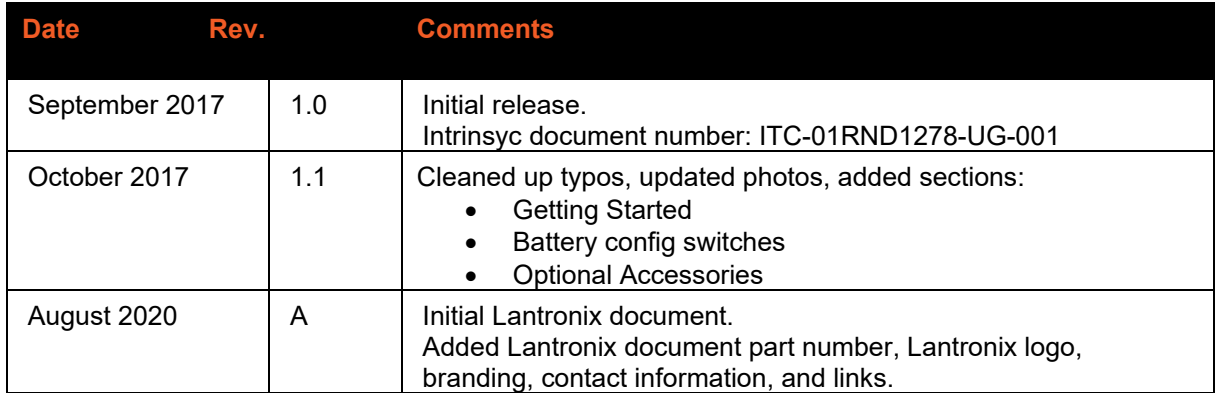

For the latest revision of this product document, please go to: [http://tech.intrinsyc.com.](http://tech.intrinsyc.com/)

## **Contents**

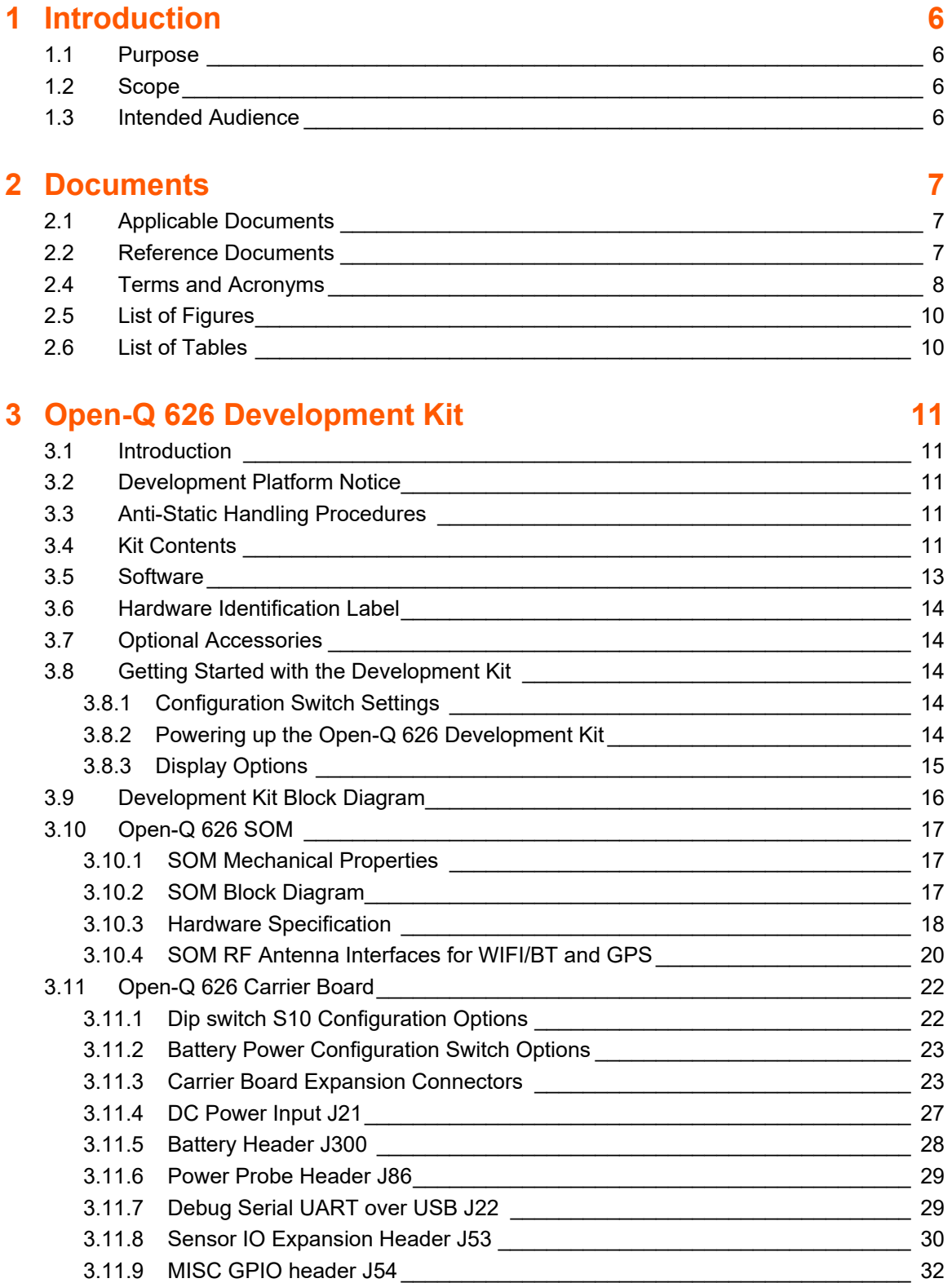

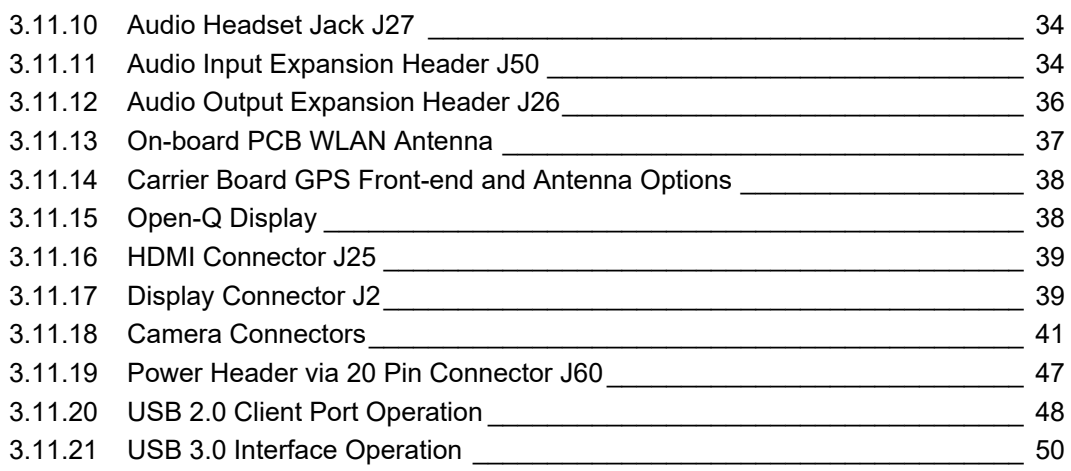

## <span id="page-5-0"></span>**1 Introduction**

## <span id="page-5-1"></span>**1.1 Purpose**

The purpose of this user guide is to provide primary technical information on the Open-Q™ 626 Development Kit based on the Qualcomm™ 626 (APQ8053-Pro) Processor.

For more background information on this development kit, visit: [https://www.lantronix.com/products/open-q-](https://www.lantronix.com/products/open-q-626-usom-development-kit/)[626-usom-development-kit/](https://www.lantronix.com/products/open-q-626-usom-development-kit/)

### <span id="page-5-2"></span>**1.2 Scope**

This document will cover the following items on the Open-Q 626 Development Kit:

- Block Diagram and Overview
- Hardware Features
- Configuration
- SOM
- Carrier Board
- Display Board for LCD (Optional)

#### <span id="page-5-3"></span>**1.3 Intended Audience**

This document is intended for users who would like to develop custom applications on the Lantronix Open-Q 626 Development Kit.

## <span id="page-6-0"></span>**2 Documents**

This section lists the supplementary documents for the Open-Q 626 development kit.

## <span id="page-6-1"></span>**2.1 Applicable Documents**

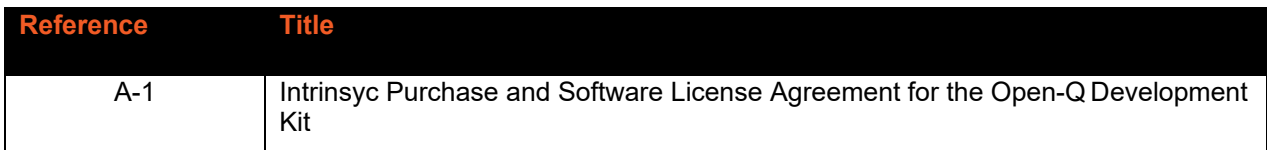

### <span id="page-6-2"></span>**2.2 Reference Documents**

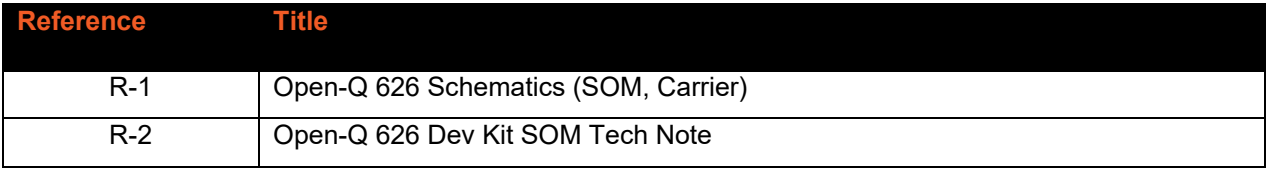

## <span id="page-7-0"></span>**2.3 Terms and Acronyms**

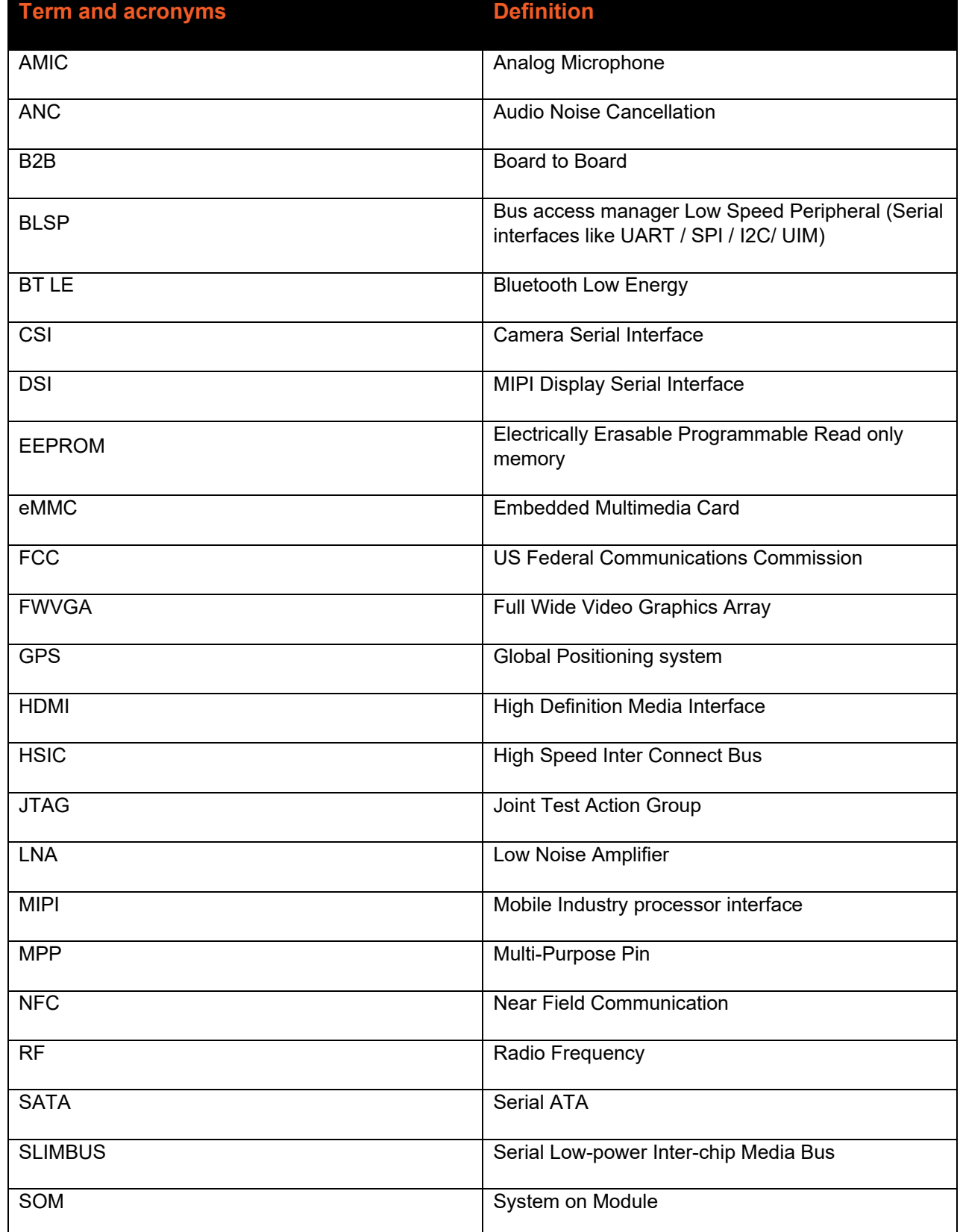

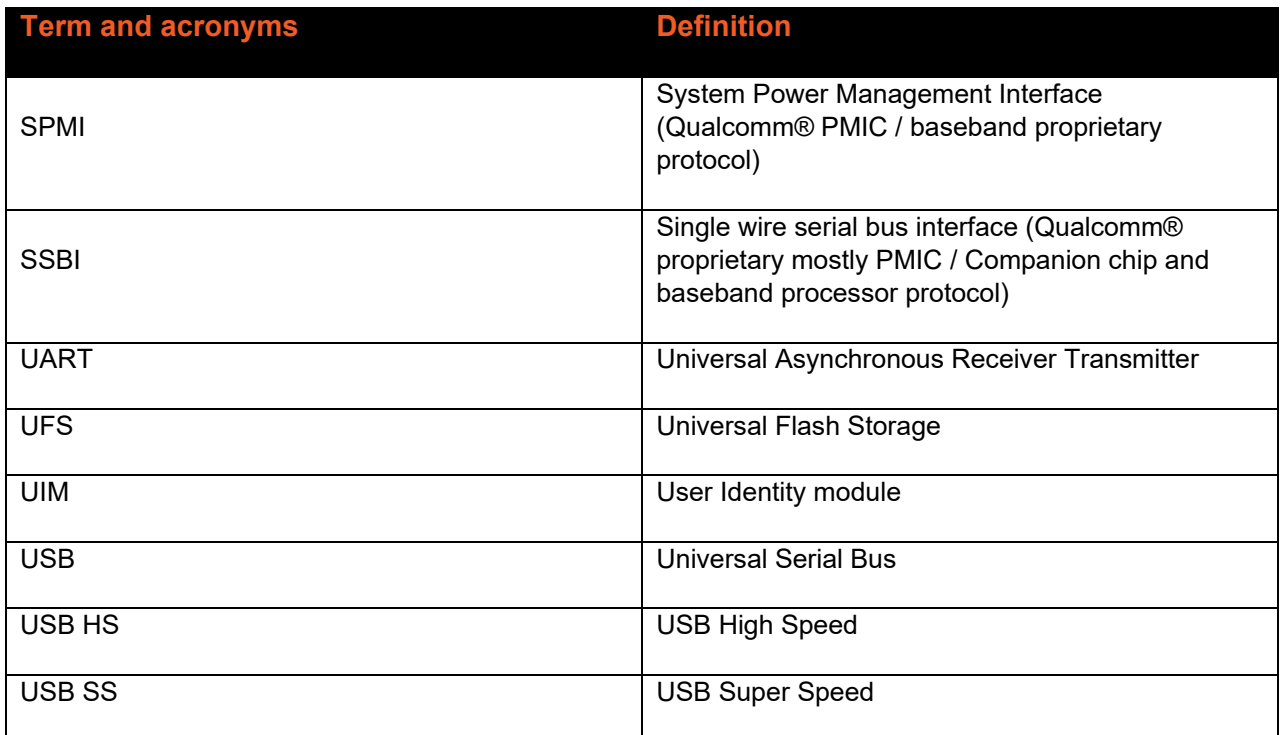

## <span id="page-9-0"></span>2.4 List of Figures

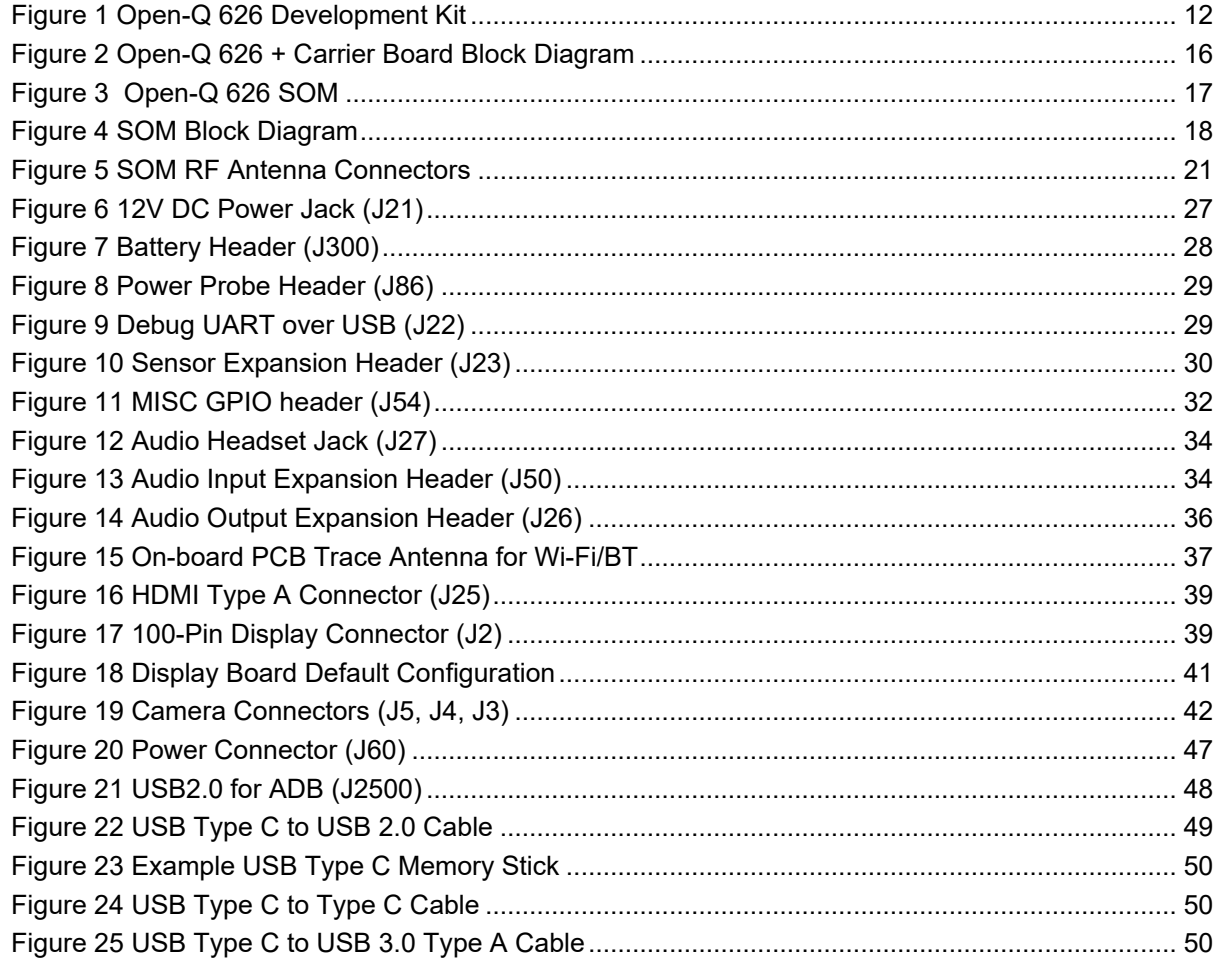

## <span id="page-9-1"></span>2.5 List of Tables

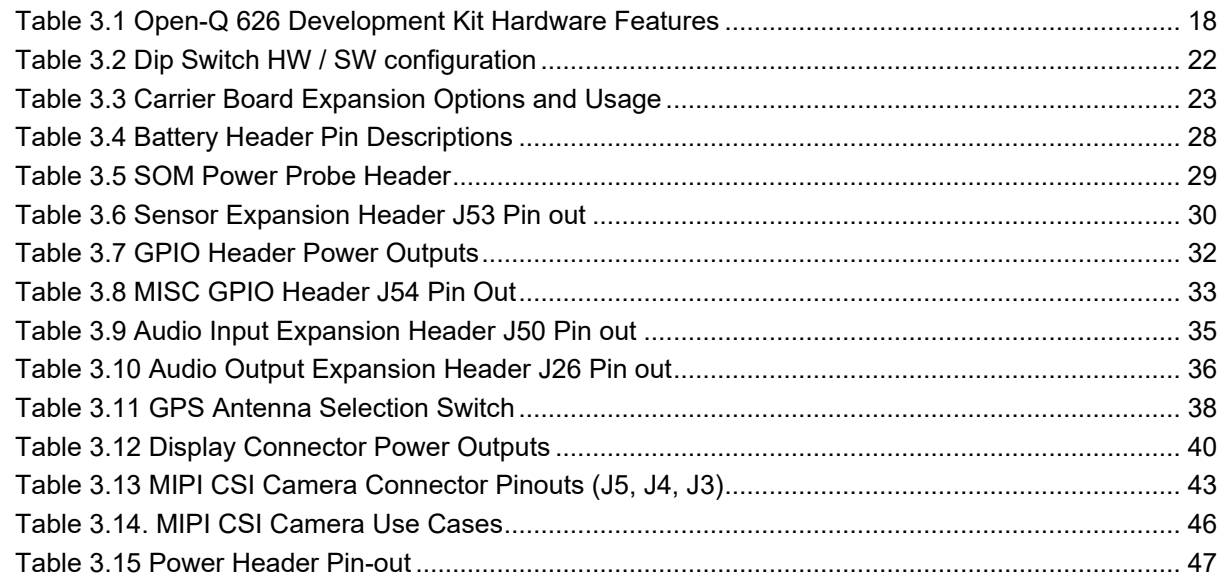

## <span id="page-10-0"></span>**3 Open-Q 626 Development Kit**

## <span id="page-10-1"></span>**3.1 Introduction**

The Open-Q 626 provides a quick reference or evaluation platform for Qualcomm's 626 chipset. This kit is suited for Android / Linux application developers, OEMs, consumer manufacturers, hardware component vendors, video surveillance, robotics, camera vendors, and flash chip vendors to evaluate, optimize, test and deploy applications that can utilize the Qualcomm® 626 series technology.

### <span id="page-10-2"></span>**3.2 Development Platform Notice**

This development platform contains RF/digital hardware and software intended for engineering development, engineering evaluation, or demonstration purposes only and is meant for use in a controlled environment. This device is not being placed on the market, leased or sold for use in a residential environment or for use by the general public as an end user device.

This development platform is not intended to meet the requirements of a commercially available consumer device including those requirements specified in the European Union directives applicable for Radio devices being placed on the market, FCC equipment authorization rules or other regulations pertaining to consumer devices being placed on the market for use by the general public.

This development platform may only be used in a controlled user environment where operators have obtained the necessary regulatory approvals for experimentation using a radio device and have appropriate technical training. The device may not be used by members of the general population or other individuals that have not been instructed on methods for conducting controlled experiments and taking necessary precautions for preventing harmful interference and minimizing RF exposure risks. Additional RF exposure information can be found on the FCC website at<http://www.fcc.gov/oet/rfsafety/>

## <span id="page-10-3"></span>**3.3 Anti-Static Handling Procedures**

The Open-Q 626 Development Kit has exposed electronics and chipsets. Proper anti-static precautions should be employed when handling the kit, including but not limited to:

- Using a grounded anti-static mat
- Using a grounded wrist or foot strap

### <span id="page-10-4"></span>**3.4 Kit Contents**

The Open-Q 626 Development Kit includes the following:

- o Open-Q 626 System on Module (SOM) with the Qualcomm APQ8053-Pro processor
- o Open-Q 626 Mini-ITX form-factor carrier board
- o 4.5" FWVGA (480x854) 16.7 M LCD (optional accessory)
- o AC power adapter
- o HDMI cable.

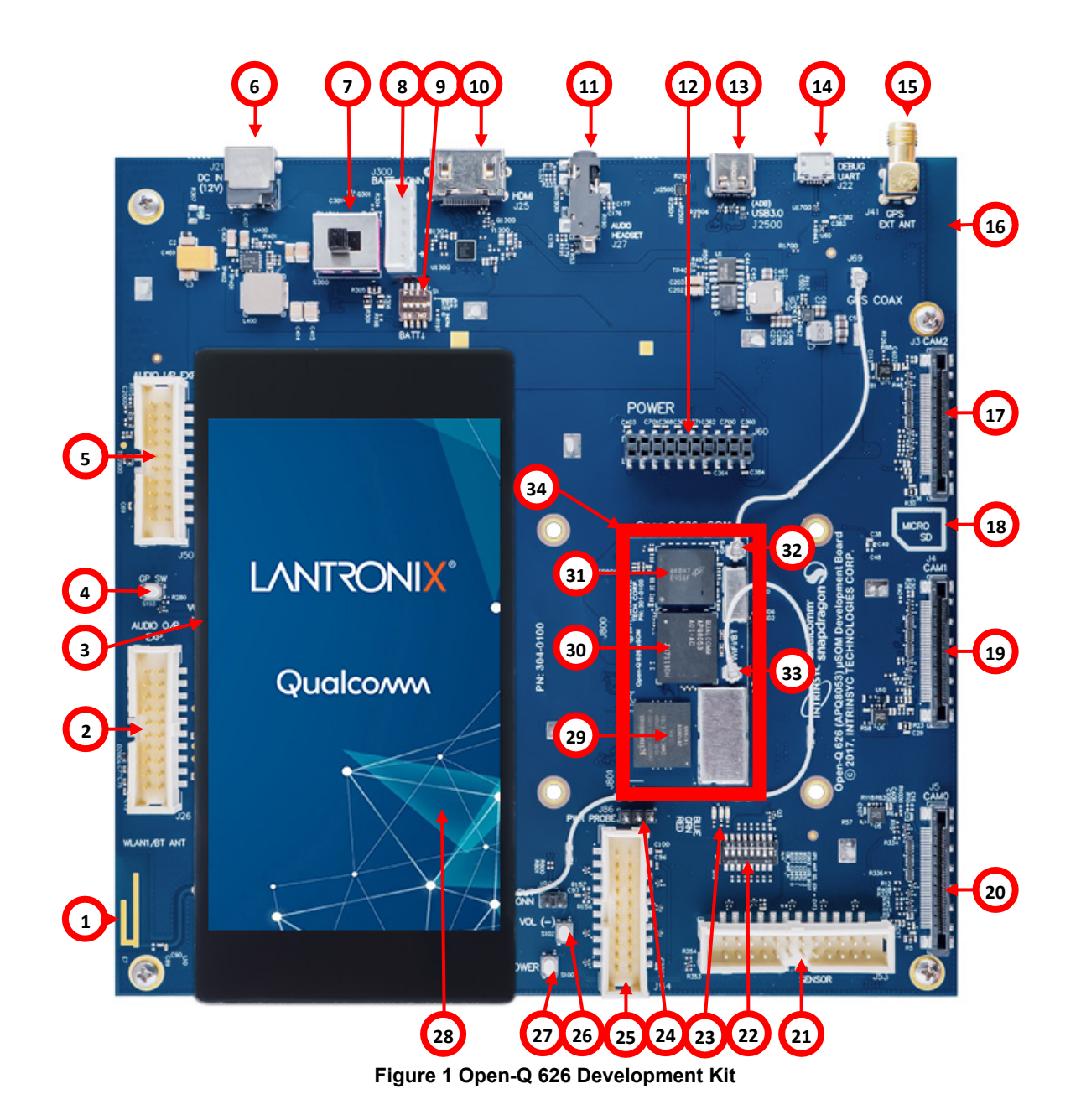

See the diagram and list below for locations of the key components, interfaces, and controls.

<span id="page-11-0"></span>List of features highlighted in above photo:

- 1. WLAN PCB Antenna
- 2. Audio output expansion header
- 3. Volume + button
- 4. General Purpose button
- 5. Audio input expansion header
- 6. 12V DC input jack
- 7. Power source switch
- 8. Battery connector
- 9. Battery charge config switch
- 10. HDMI video output
- 11. 3.5 mm headset jack
- 12. Power header
- 13. USB Type-C connector
- 14. Debug UART (USB MicroB)
- 15. GPS ext. ant. SMA connector
- 16. GPS PCB Antenna (on bottom)
- 17. MIPI camera 2 connector
- 18. Micro SD slot (on bottom)
- 19. MIPI camera 1 connector
- 20. MIPI camera 0 connector
- 21. Sensor board header
- 22. Configuration DIP switches
- 23. 3 x LEDs
- 24. SOM power measurement header
- 25. GPIO expansion header
- 26. Volume button
- 27. Power button
- 28. MIPI DSI LCD/touchscreen connector to interface with LAntronix display adapter
- 29. 16GB eMMC flash memory
- 30. APQ8053 CPU
- 31. 2GB LPDDR3 RAM memory
- 32. GPS antenna connector U.FL
- 33. WLAN antenna connector U.FL
- 34. Open-Q 626 System on Module (SOM)

#### <span id="page-12-0"></span>**3.5 Software**

The development kit comes with Android software pre-programmed on the SOM. Please see the Lantronix support site for further information about the software like Release Notes, Programmer's Guide and other available software versions. The support site is at: [http://tech.intrinsyc.com](http://tech.intrinsyc.com/) and registration of your development kit is required.

The software version number can be checked in the "Android settings -> About Phone -> Build Number", and cross-referenced with the release notes to confirm which features are supported and what known issues there are with the specific software release you have.

To register your development kit, please visit:<https://tech.intrinsyc.com/account/register> and you will require the serial number from the SOM as described in the next section.

#### <span id="page-13-0"></span>**3.6 Hardware Identification Label**

Labels are present on the SOM and the carrier board. The following information is conveyed on these two boards:

SOM: Serial number, WIFI MAC address

Carrier board: Serial number

**Note:** Please retain the SOM and carrier board serial numbers for warranty purposes.

Refer to<http://tech.intrinsyc.com/projects/serialnumber/wiki> for more details about locating the serial number, as this is needed to register your development kit on the Lantronix support site.

#### <span id="page-13-1"></span>**3.7 Optional Accessories**

- 1. LCD / Touchscreen
- 2. 13MP Camera module

Please see the Lantronix website/store or contact Lantronix for availability of camera modules, sensor boards, and other accessories:

[www.shop.intrinsyc.com](http://www.shop.intrinsyc.com/)

[sales@lantronix.com](mailto:sales@lantronix.com)

#### <span id="page-13-2"></span>**3.8 Getting Started with the Development Kit**

This section explains how to set up the Open-Q 626 Development Kit and start using it.

#### <span id="page-13-3"></span>**3.8.1 Configuration Switch Settings**

- 1. S10 DIP switches The configuration DIP switches (S10) are by default in the OFF position and this is the correct position for normal boot and operation. For more details about the configuration switch settings see section [3.9.1.](#page-21-1)
- 2. S300 power switch this switch should be set to the "BUCK" position to operate the board from the 12V power input. To operate from battery power, see sections [3.11.2](#page-22-0) and [3.11.5](#page-27-0) for more details.
- 3. S1 battery configuration DIP switch All S1 DIP switches are ON by default and should be left in that position for normal operation from the 12V power input.

#### <span id="page-13-4"></span>**3.8.2 Powering up the Open-Q 626 Development Kit**

To power-up the board, perform the following steps below:

- 1. At a static-safe workstation, remove the development kit board carefully from the anti-static bag.
- 2. If not using the optional LCD display, connect the HDMI output from the development kit to an HDMI monitor.
- 3. Connect the Power Adapter to the 12V DC Jack and then press and hold the power button until you see the Lantronix logo appear on the display (~3 seconds).
- 4. If using an HDMI monitor then plug a USB mouse into the USB Type-C connector to navigate the UI on the HDMI display.
- 5. If using the optional LCD display you can navigate using the touchscreen on the display.

#### <span id="page-14-0"></span>**3.8.3 Display Options**

The Open-Q 626 Development Kit can be used with either the optional LCD touch panel, which mounts onto the carrier board, or with an external HDMI monitor. The LCD functions as the Android primary display and the HDMI is the secondary display and mirrors the primary. This is the default setting and no configuration change is required to use either display. The HDMI output can be used with or without the LCD panel installed.

#### <span id="page-15-0"></span>**3.9 Development Kit Block Diagram**

The Open-Q 626 development platform consists of the Open-Q 626 SOM and the Carrier Board. The following block diagram shows the interconnectivity and peripherals on the development kit.

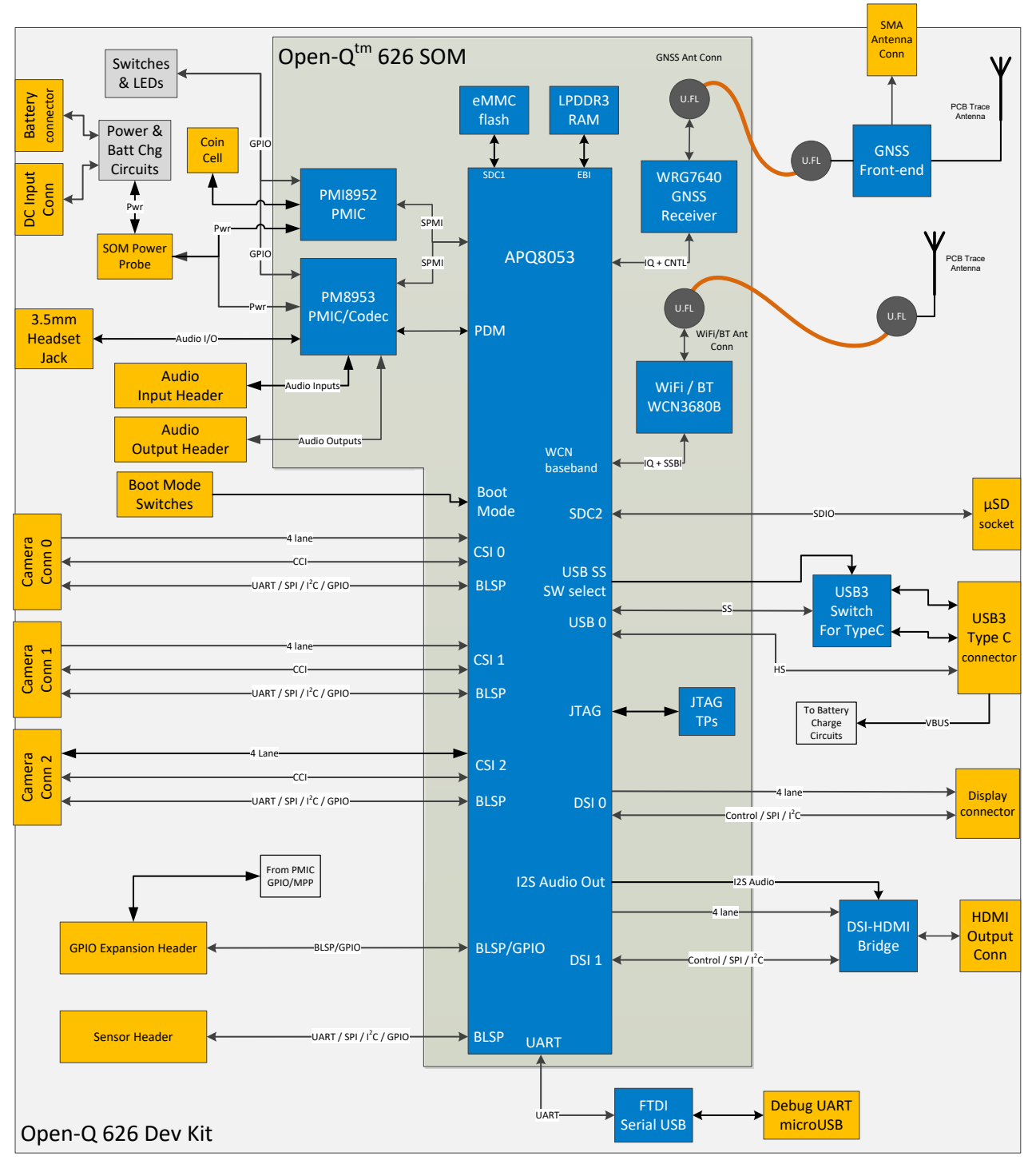

<span id="page-15-1"></span>**Figure 2 Open-Q 626 + Carrier Board Block Diagram**

#### <span id="page-16-0"></span>**3.10Open-Q 626 SOM**

This section describes some details of the SOM. The SOM provides the basic common set of features with minimal integration efforts for end users.

It contains the following:

- Qualcomm 626 (APQ8053-Pro) main application processor
- LPDDR3 up to 933MHz (1866Mbps) 2GB RAM
- PMI8952 + PM8953 power management, battery charging, regulators, audio codec, housekeeping
- WCN3680B Wi-Fi + BT combo chip
- 16GB eMMC v5.0 Flash Memory.
- WGR7640 GPS Receiver Front End

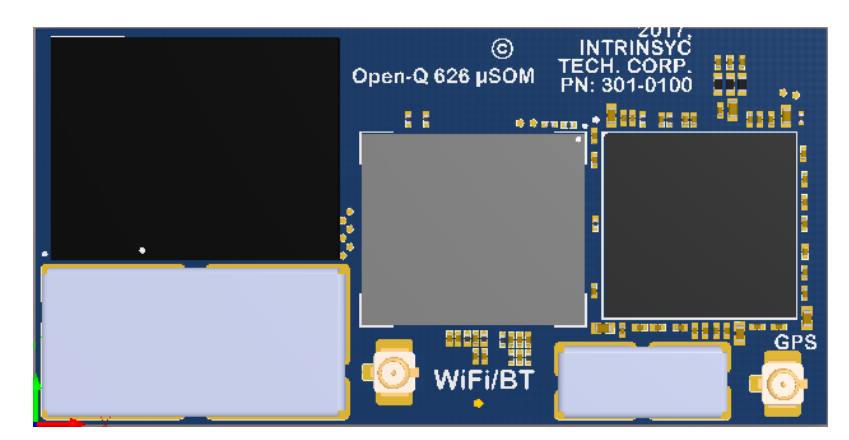

**Figure 3 Open-Q 626 SOM**

#### <span id="page-16-3"></span><span id="page-16-1"></span>**3.10.1 SOM Mechanical Properties**

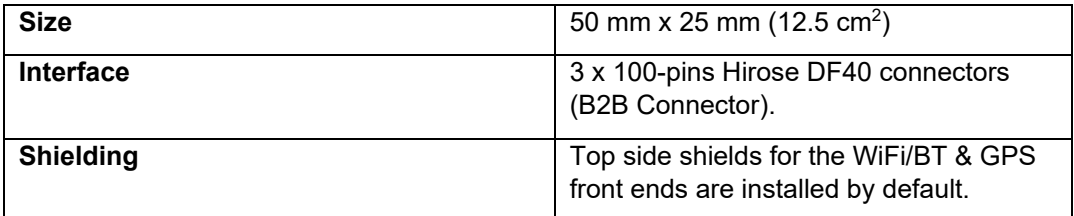

#### <span id="page-16-2"></span>**3.10.2 SOM Block Diagram**

The Open-Q 626 SOM measuring 50mm x 25mm is where all the processing occurs. It is connected to the carrier board via three 100 pin Hirose DF40 connectors. The purpose of these connectors is to bring out essential signals such that other peripherals can be connected to the platform.

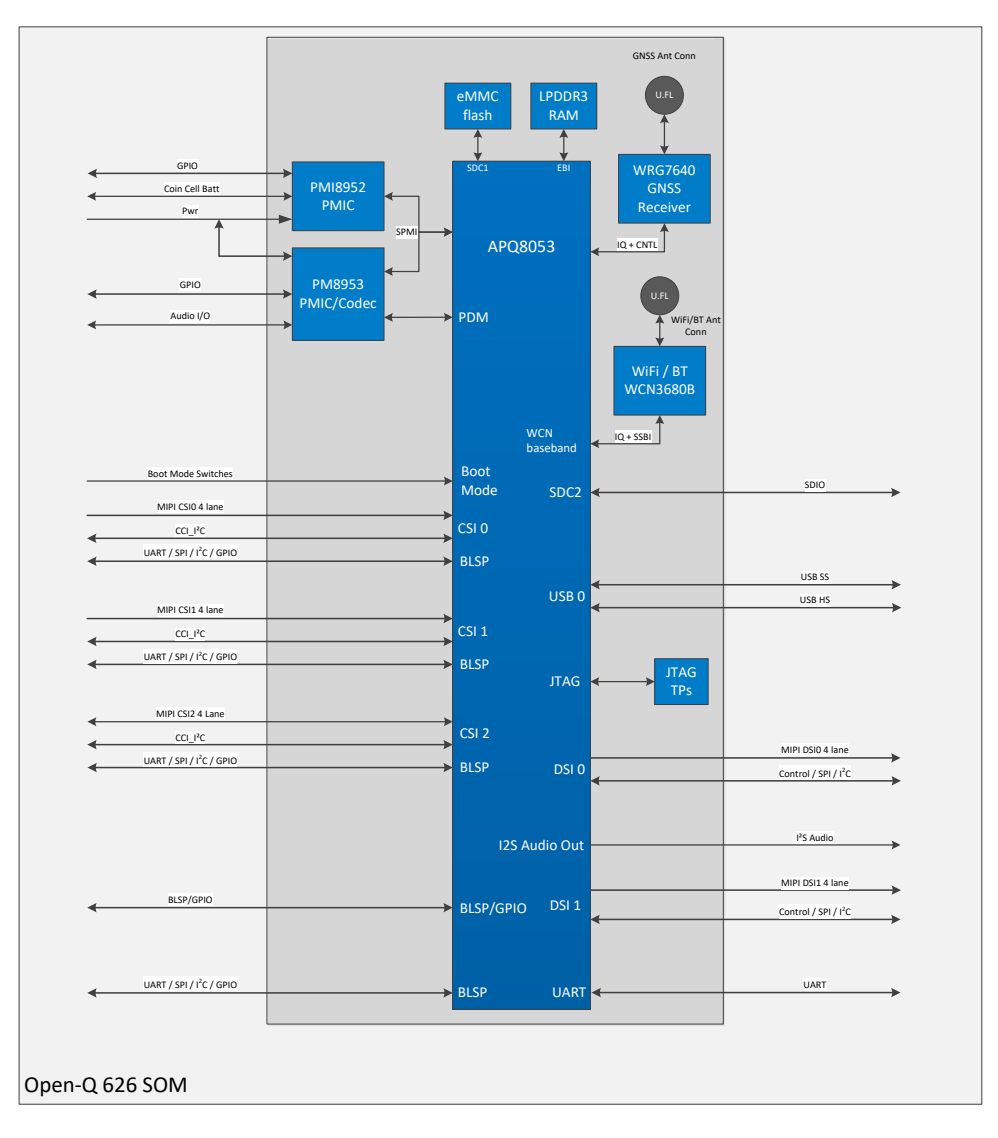

#### **Figure 4 SOM Block Diagram**

#### <span id="page-17-1"></span><span id="page-17-0"></span>**3.10.3 Hardware Specification**

The Open-Q 626 platform has the following hardware features:

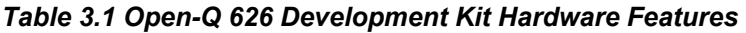

<span id="page-17-2"></span>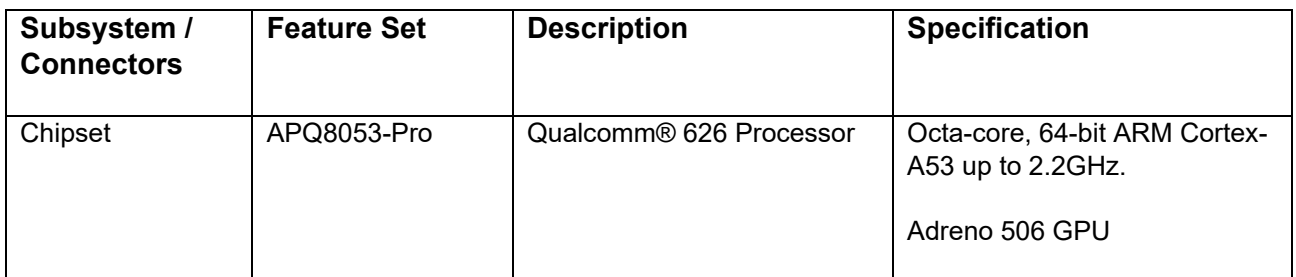

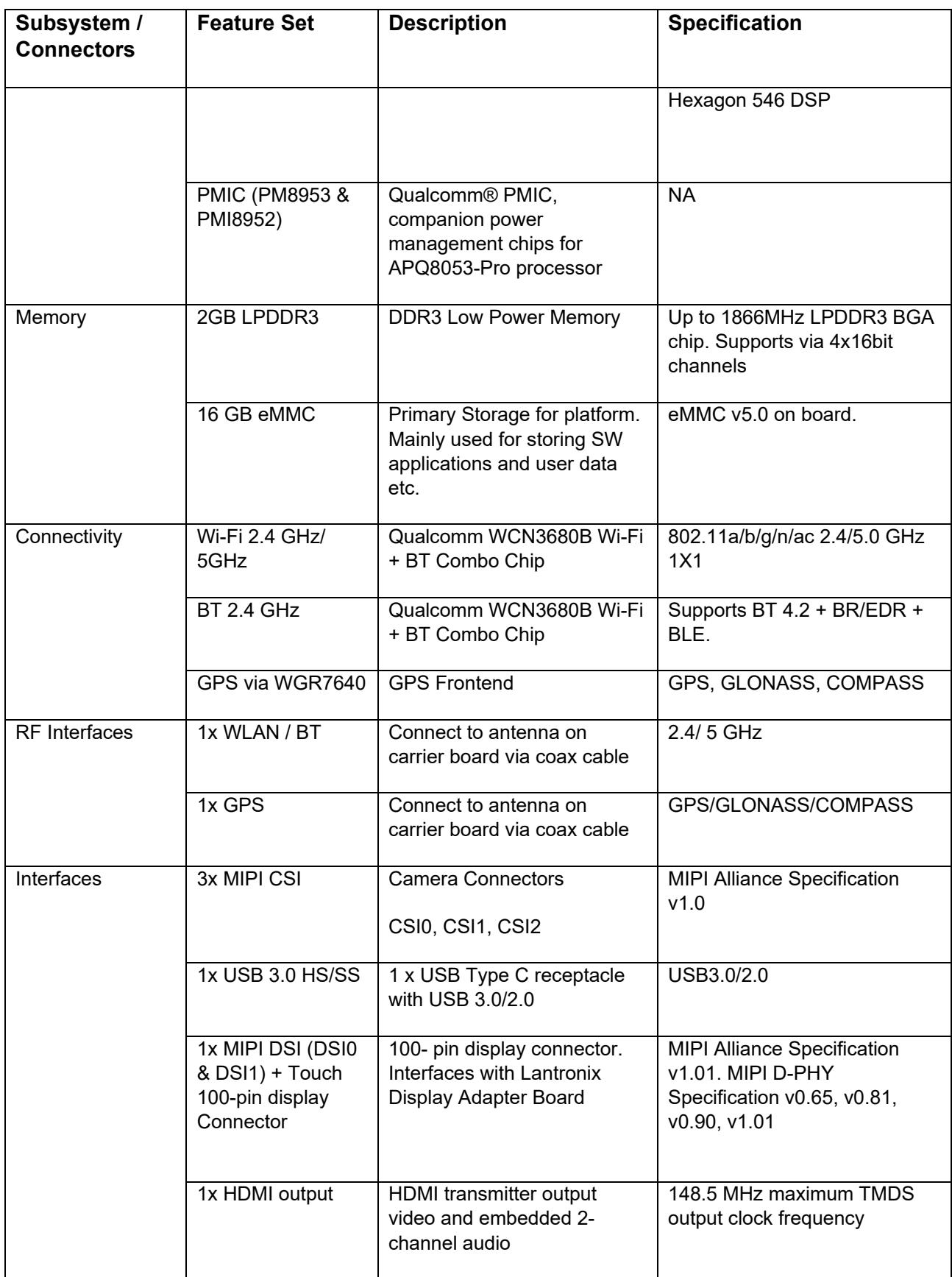

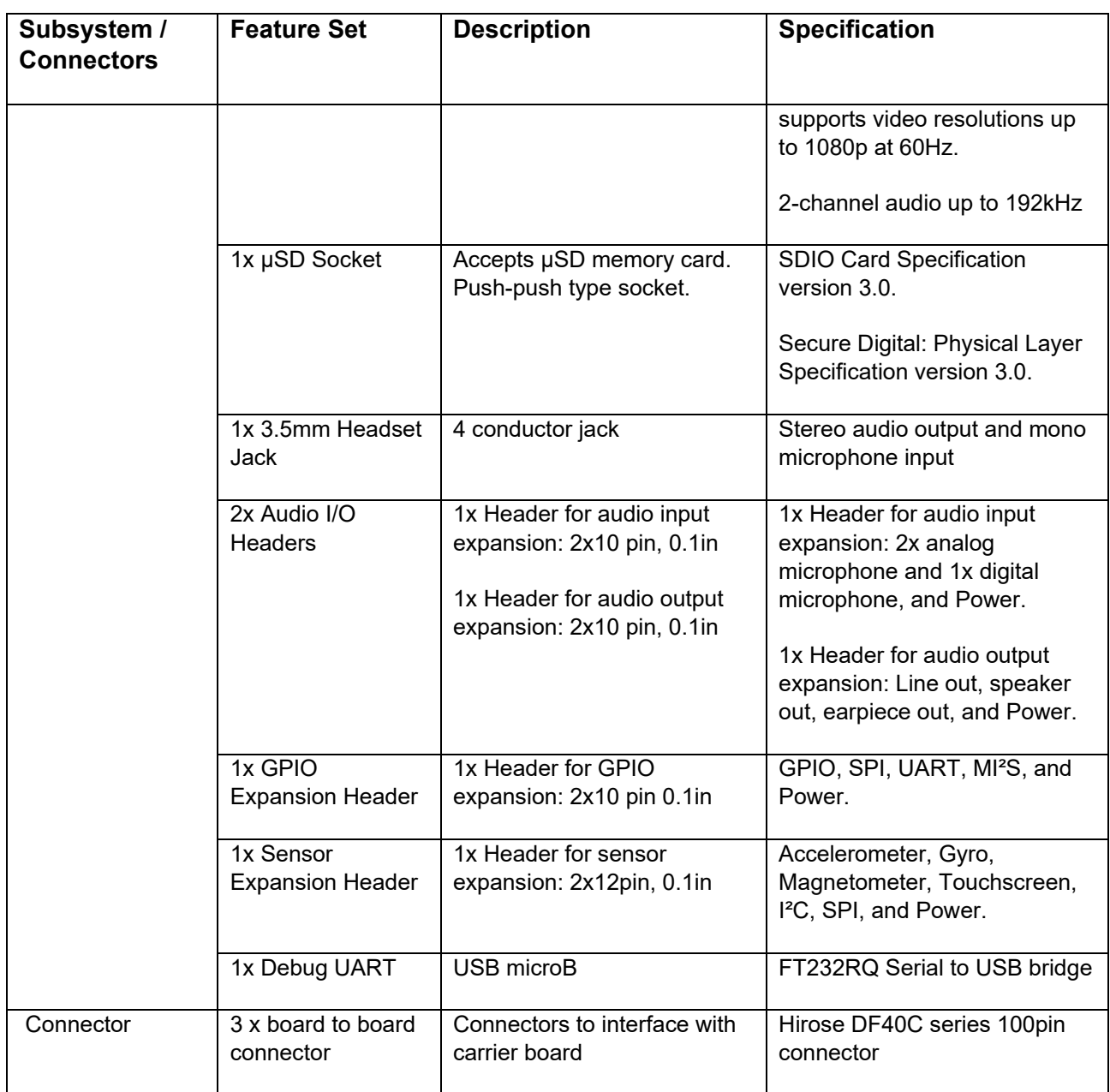

### <span id="page-19-0"></span>**3.10.4 SOM RF Antenna Interfaces for WIFI/BT and GPS**

The SOM includes the following two antenna interfaces:

- o WiFi/BT: U.FL type coaxial connector for WCN3680B Wi-Fi/BT Combo Chip
- o GPS: U.FL type coaxial connector for WGR7640 GPS RF Front end

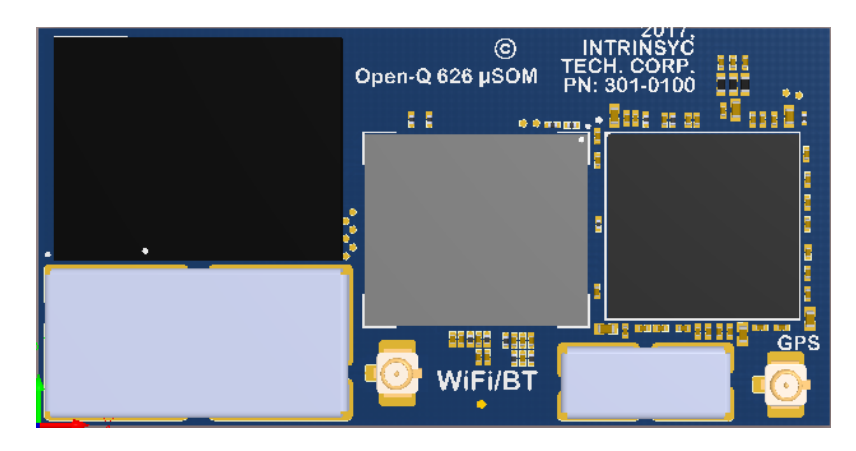

**Figure 5 SOM RF Antenna Connectors**

<span id="page-20-0"></span>**Wi-Fi/BT Antenna**: By default, the Wi-Fi/BT antenna connector on the SOM is connected to a PCB trace antenna on the carrier board via a coaxial cable and U.FL connector. See section [3.8.12](#page-36-0) for more information on the carrier board antenna.

If desired, an external Wi-Fi/BT antenna can be used by removing the coaxial cable and connecting the antenna directly to the U.FL connector on the SOM. Ensure to use only a dual-band 2.4GHz/5GHz antenna meant for the Wi-Fi and Bluetooth bands.

**GPS Antenna**: By default, the GPS antenna connector on the SOM is connected to a GPS front-end circuit and antenna on the carrier board via a coaxial cable and U.FL connector. The GPS front-end circuit and antenna options on the carrier board are described in more detail in section [3.8.13.](#page-37-0)

If desired, an external active or passive GPS antenna can be connected directly to the SOM GPS antenna connector. The GPS antenna interface provides 2.7V DC power on the U.FL connector for powering an active antenna. When choosing an antenna make sure that it covers the full frequency range for both GPS and GLONASS as listed below:

GPS: 1574.42 MHz – 1576.42 MHz

GLONASS: 1598 MHz to 1606 MHz

## <span id="page-21-0"></span>**3.11Open-Q 626 Carrier Board**

The Open-Q 626 Carrier board is a Mini-ITX form factor board with various connectors used for connecting to different peripherals. The following are the mechanical properties of the carrier board:

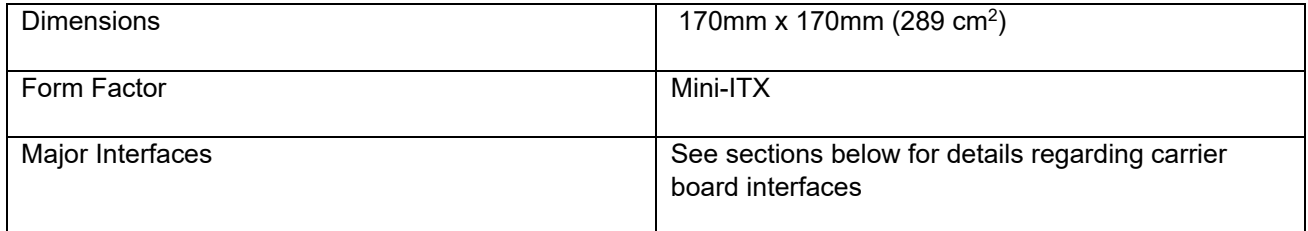

### <span id="page-21-1"></span>**3.11.1 Dip switch S10 Configuration Options**

There is a DIP switch S10 on the top side of the Open-Q 626 carrier board. The 8-bit switch allows the user to control the system configuration and boot options. Table 3.8-1 below outlines the pin outs and connections of this DIP switches.

<span id="page-21-2"></span>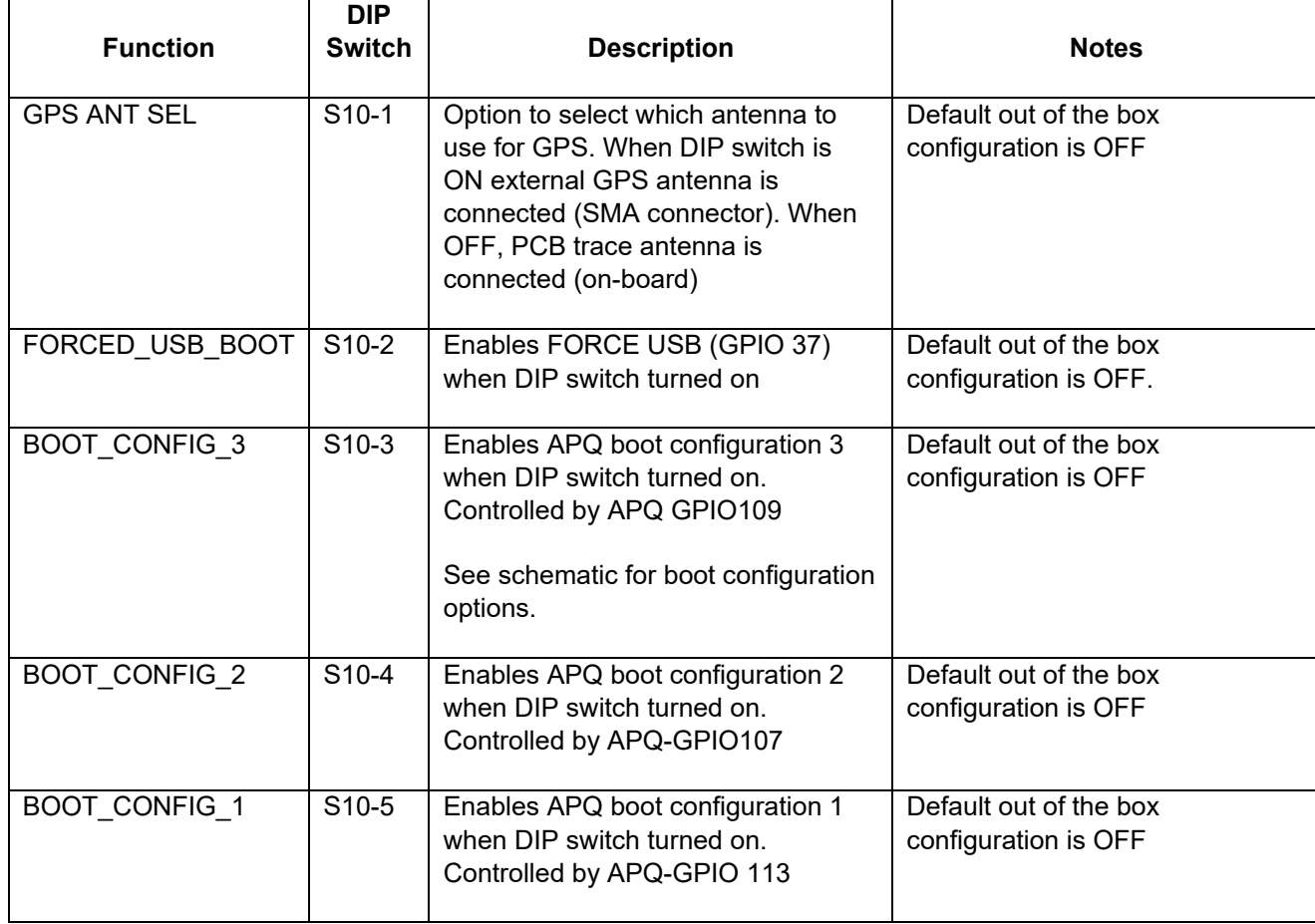

#### *Table 3.2 Dip Switch HW / SW configuration*

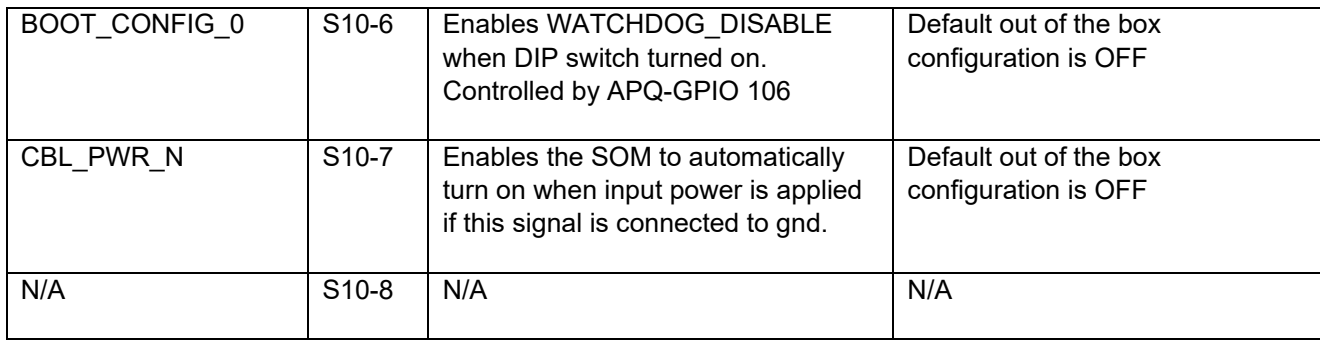

**Warning!** Before making any changes to the dip switch, make sure to note down the previous configuration. The default switch settings are above.

#### <span id="page-22-0"></span>**3.11.2 Battery Power Configuration Switch Options**

The carrier board has two switches to control the power source options for the SOM and carrier board:

- Switch S300 power source select switch this switch should be set to the "BUCK" position (default) for normal operation from the 12V power input and set to "BATT" position for operation from a battery plugged into the battery connector (J300)
- DIP switch S1 battery configuration switch:
	- $\circ$  switch S1.3 controls the connection of the battery thermistor to the charging chip. This should be set to ON (default) when no battery is used and should be set to OFF when a battery with a thermistor is connected.
	- $\circ$  Switch S1.4 controls the connection of the battery ID pin to the charging chip. This should be set to ON (default) unless you connect a battery with a valid battery ID pin connected.

See section [3.11.5](#page-27-0) for more information about the battery connector and recommended battery.

#### <span id="page-22-1"></span>**3.11.3 Carrier Board Expansion Connectors**

The following table lists the expansion connectors and their uses on the carrier board:

<span id="page-22-2"></span>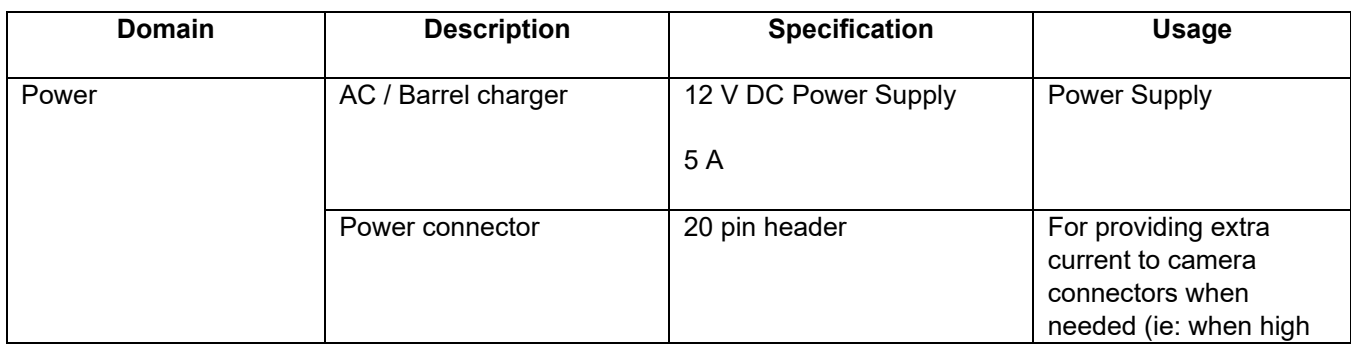

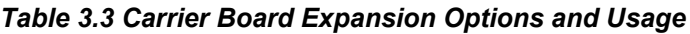

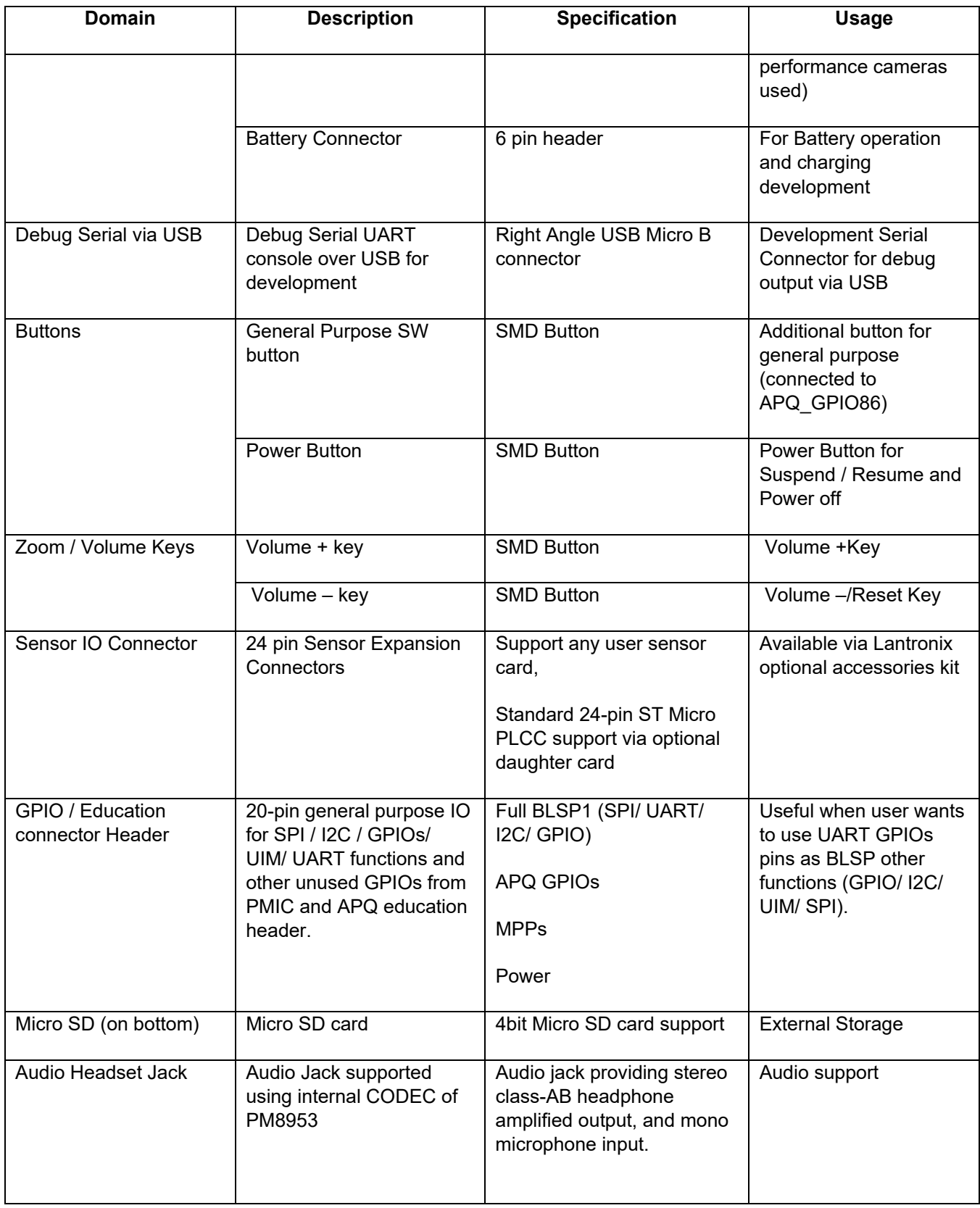

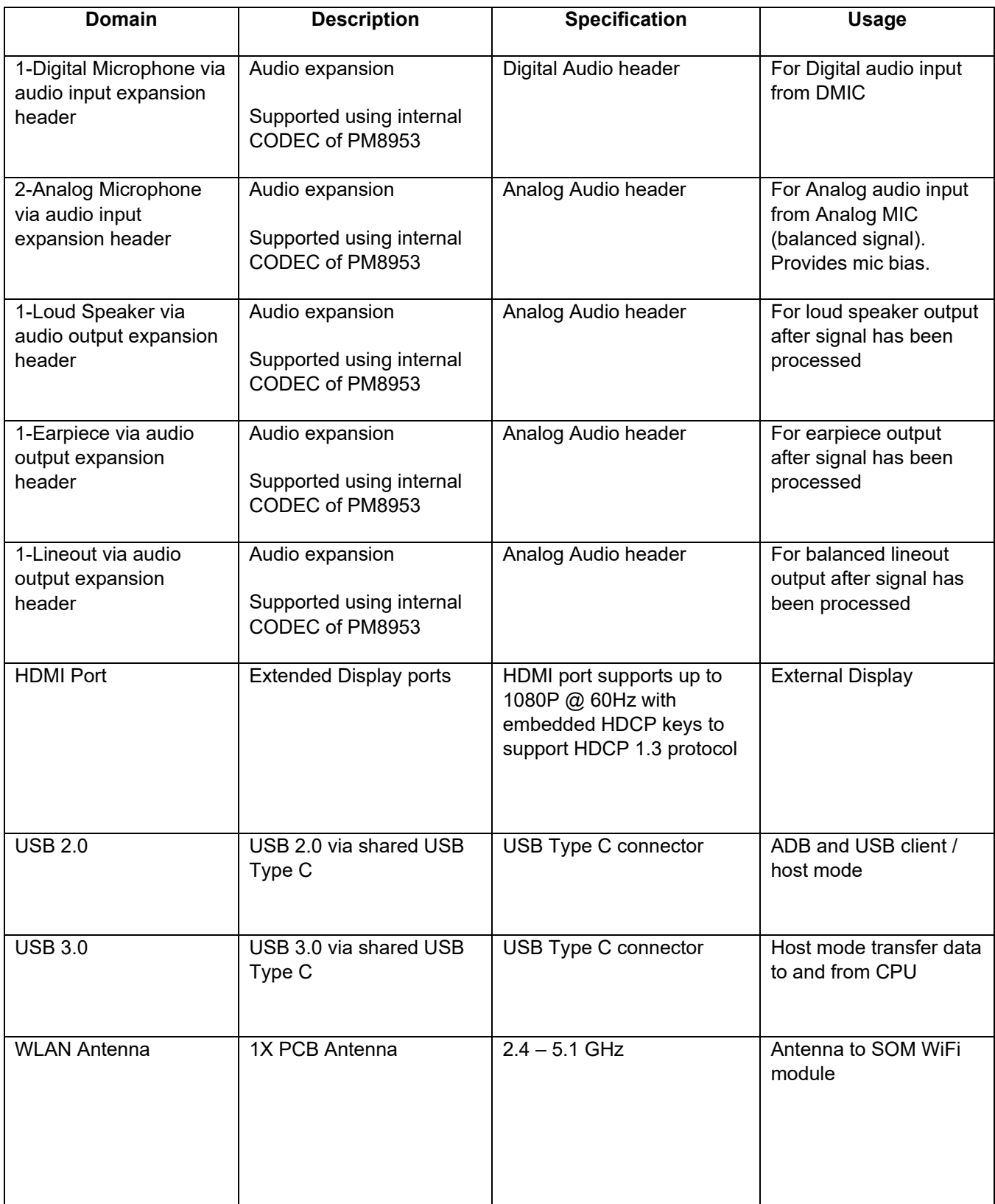

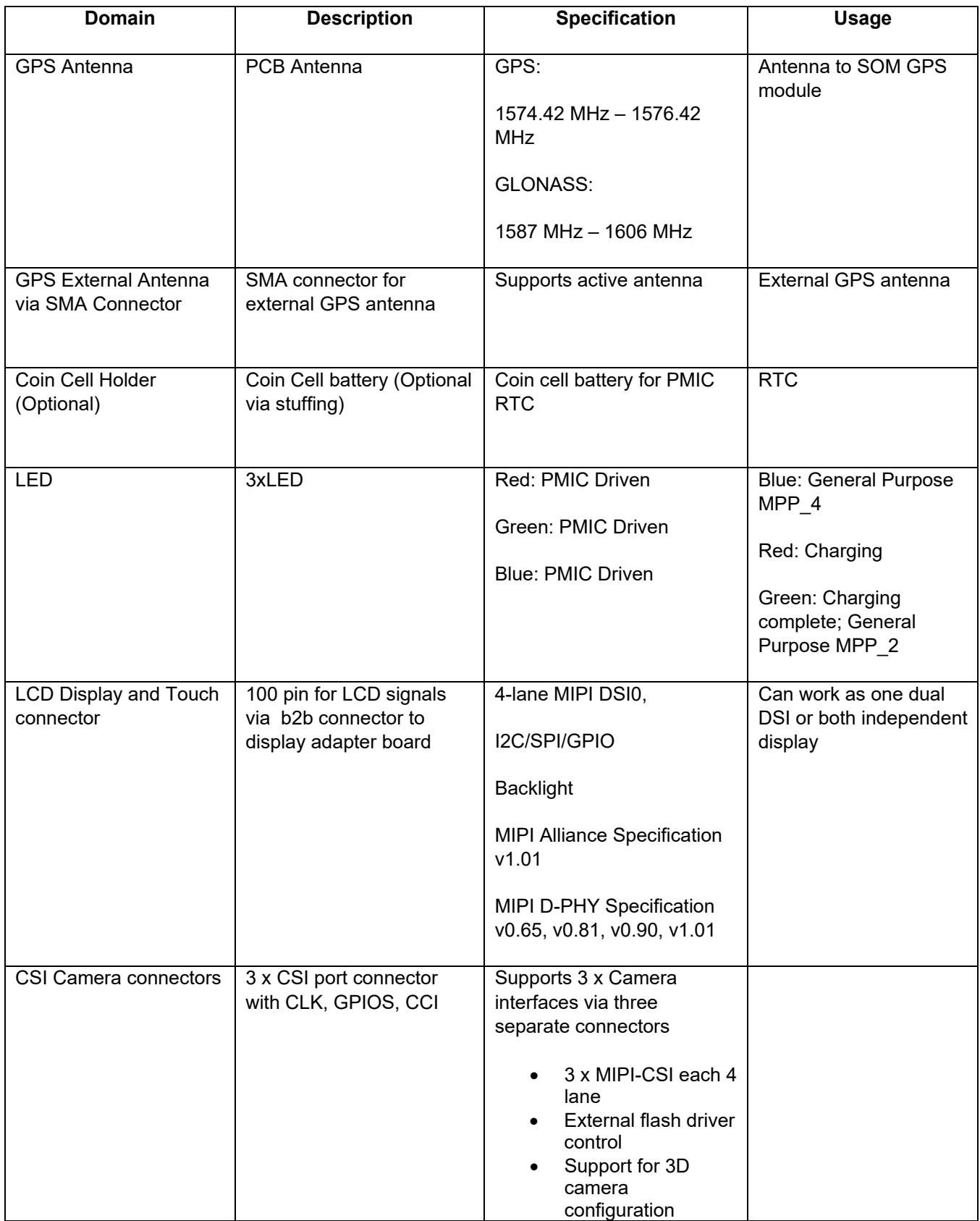

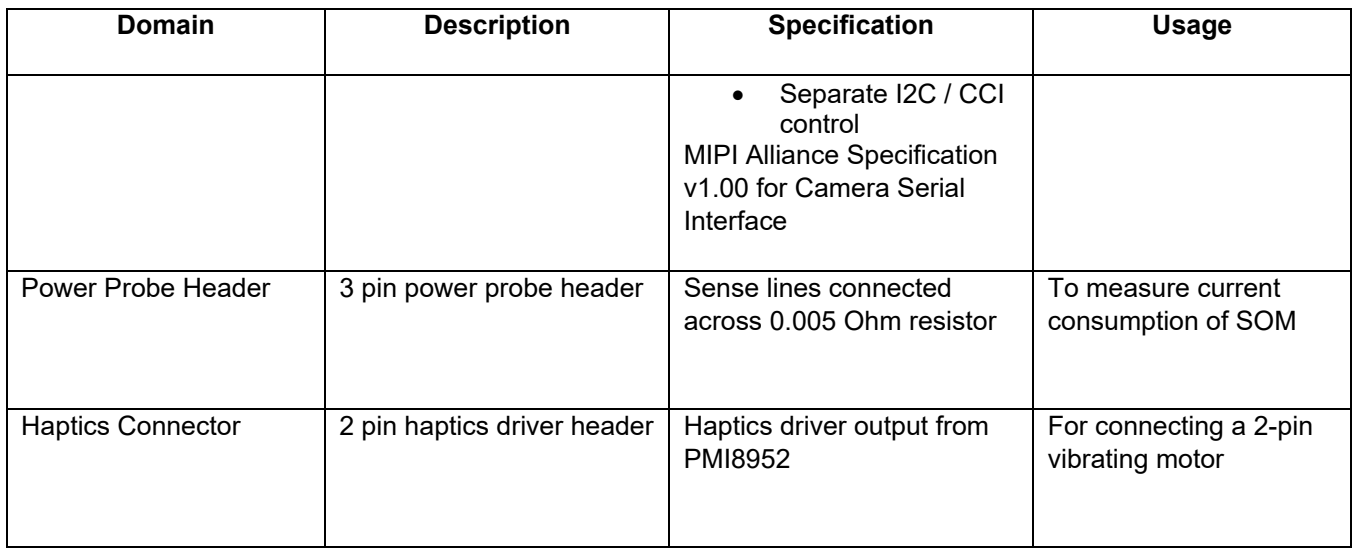

The sections below will provide in depth information on each expansion header and connector on the carrier board. The information listed below is of particular use for those who want to interface other external hardware devices with the Open-Q 626. Before connecting anything to the development kit, please ensure the device meets the specific hardware requirements of the interface.

#### <span id="page-26-0"></span>**3.11.4 DC Power Input J21**

The Open-Q 626 development kit power source connects to the 12V DC power supply jack J21. Starting from the power jack, the 12V power supply branches off into different voltage rails via step down converters on the carrier board and the PMIC on the SOM. The SOM is powered by 3.8V via a Texas Instruments step down converter U400 on the carrier board. To monitor the power going to the SOM, the user can measure the current going into the SOM only via the power probe header J86 (see section [below\)](#page-28-0).

<span id="page-26-1"></span>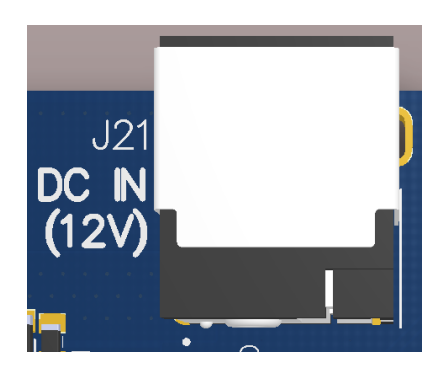

**Figure 6 12V DC Power Jack (J21)**

#### <span id="page-27-0"></span>**3.11.5 Battery Header J300**

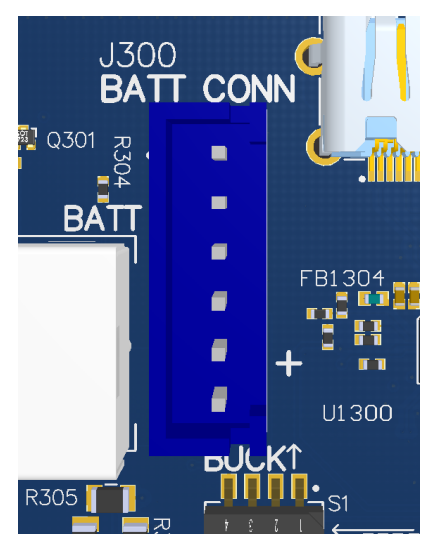

**Figure 7 Battery Header (J300)**

<span id="page-27-1"></span>The Open-Q SOM 626 development platform can also power the SOM with a single cell Lithium-Ion Polymer (LiPo) battery pack which connects to header J300. The purpose of this header is to develop a battery charging solution, including battery characterization. Lantronix recommends using the AA Portable Power Corp's CU-J479-V2 / 1ICP7/55/85 Lithium ion battery pack. This is a single cell pack with a nominal voltage of 3.8V and a capacity of 3200mAh (11.8 Wh, 5A rate). Please note that this battery pack's connector needs to be replaced with the [XHP-6 connector housing](https://www.digikey.com/products/en?keywords=XHP-6) and [SXH-001T-P0.6 contact](https://www.digikey.com/product-detail/en/jst-sales-america-inc/SXH-001T-P0.6/455-1135-1-ND/527370) manufactured by JST Sales America Inc in order to mate correctly with the development kit. The connector pin out of this header is shown below.

<span id="page-27-2"></span>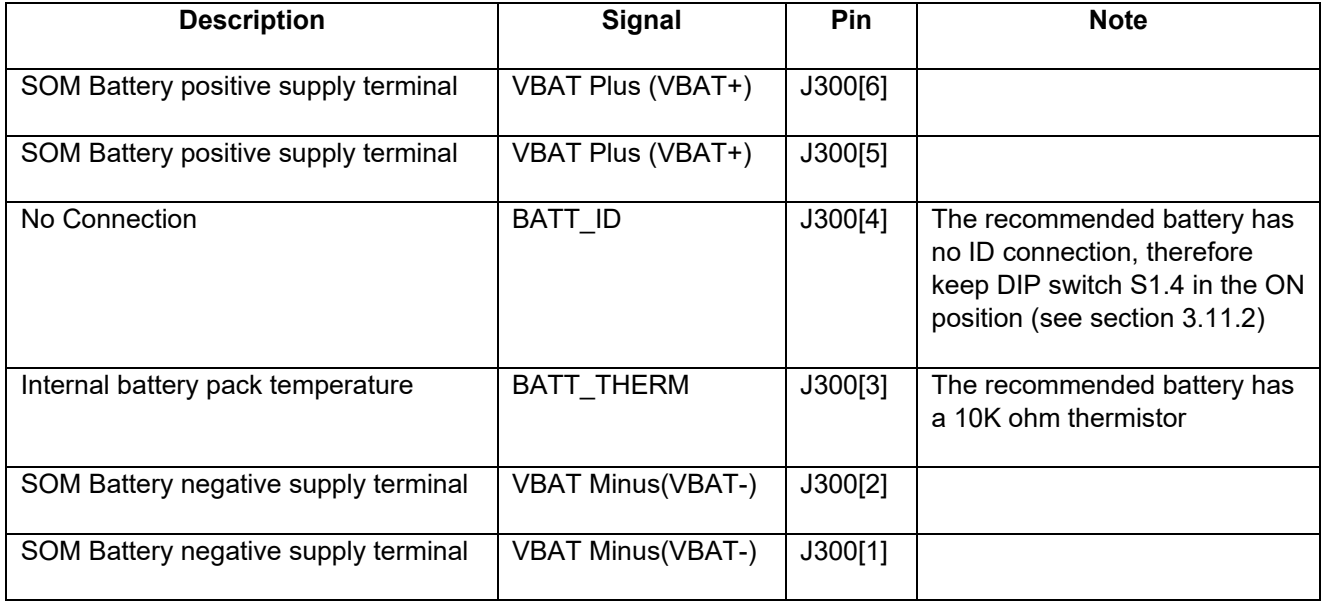

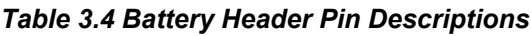

Please note that the battery only powers the SOM. To ensure proper functionality of the development kit, the 12V power adapter must still be attached at J21. When a battery is not in use, the TI step down converter U400 is used to power the SOM.

For more information on how to operate the development kit from battery power refer to section [3.11.2.](#page-22-0)

#### <span id="page-28-0"></span>**3.11.6 Power Probe Header J86**

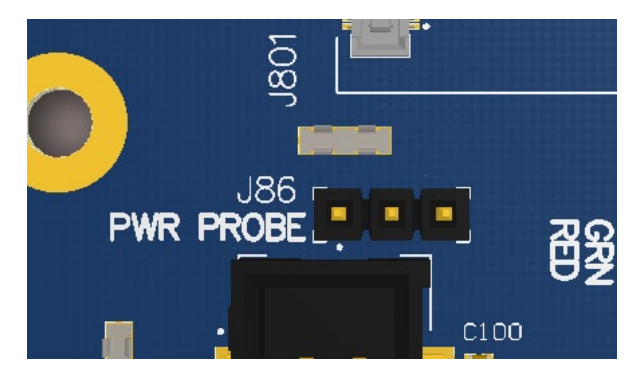

**Figure 8 Power Probe Header (J86)**

<span id="page-28-4"></span><span id="page-28-2"></span>The power probe header is used to sense/ monitor the current on the 3.8V power rail going into the SOM. The table below summarizes the pin outs of header J86.

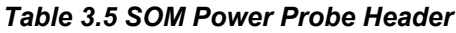

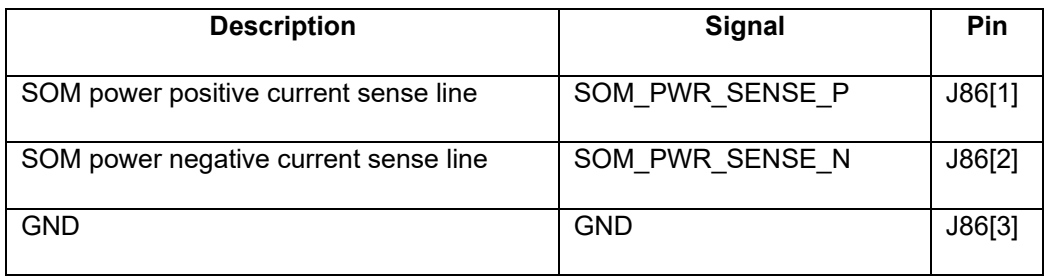

#### <span id="page-28-3"></span><span id="page-28-1"></span>**3.11.7 Debug Serial UART over USB J22**

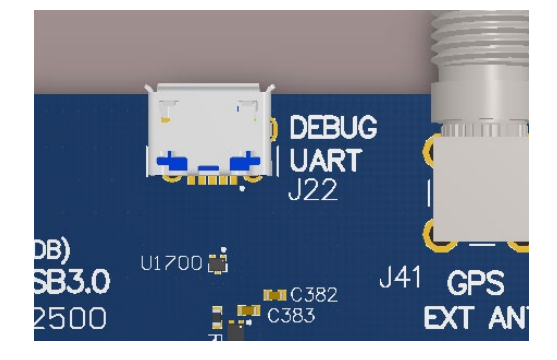

**Figure 9 Debug UART over USB (J22)**

The UART connection used on the Open-Q 626 is a USB micro B connector (J22). This debug UART is available over USB via the FTDI FT232RQ chip on the carrier board. To get the serial terminal working with a PC, user needs to ensure that the appropriate FTDI drivers are installed.

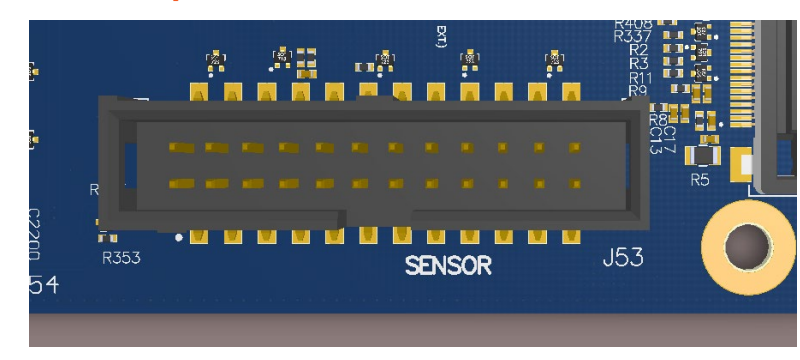

#### <span id="page-29-0"></span>**3.11.8 Sensor IO Expansion Header J53**

**Figure 10 Sensor Expansion Header (J23)**

<span id="page-29-1"></span>The sensor expansion header J53 allows for a 24-pin connection to an optional sensor board. If user application does not require a sensor, then this header can be used for other applications that require I2C or GPIO input and output connections.

Following is the pin breakout for sensor expansion header J53.

<span id="page-29-2"></span>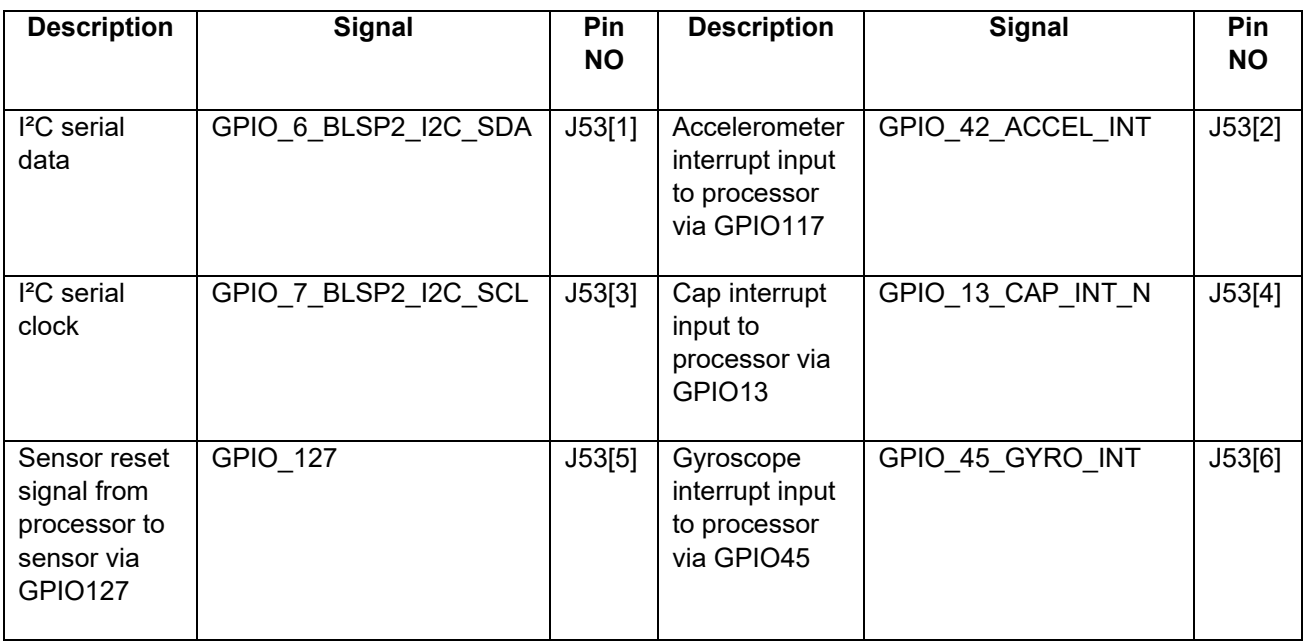

#### *Table 3.6 Sensor Expansion Header J53 Pin out*

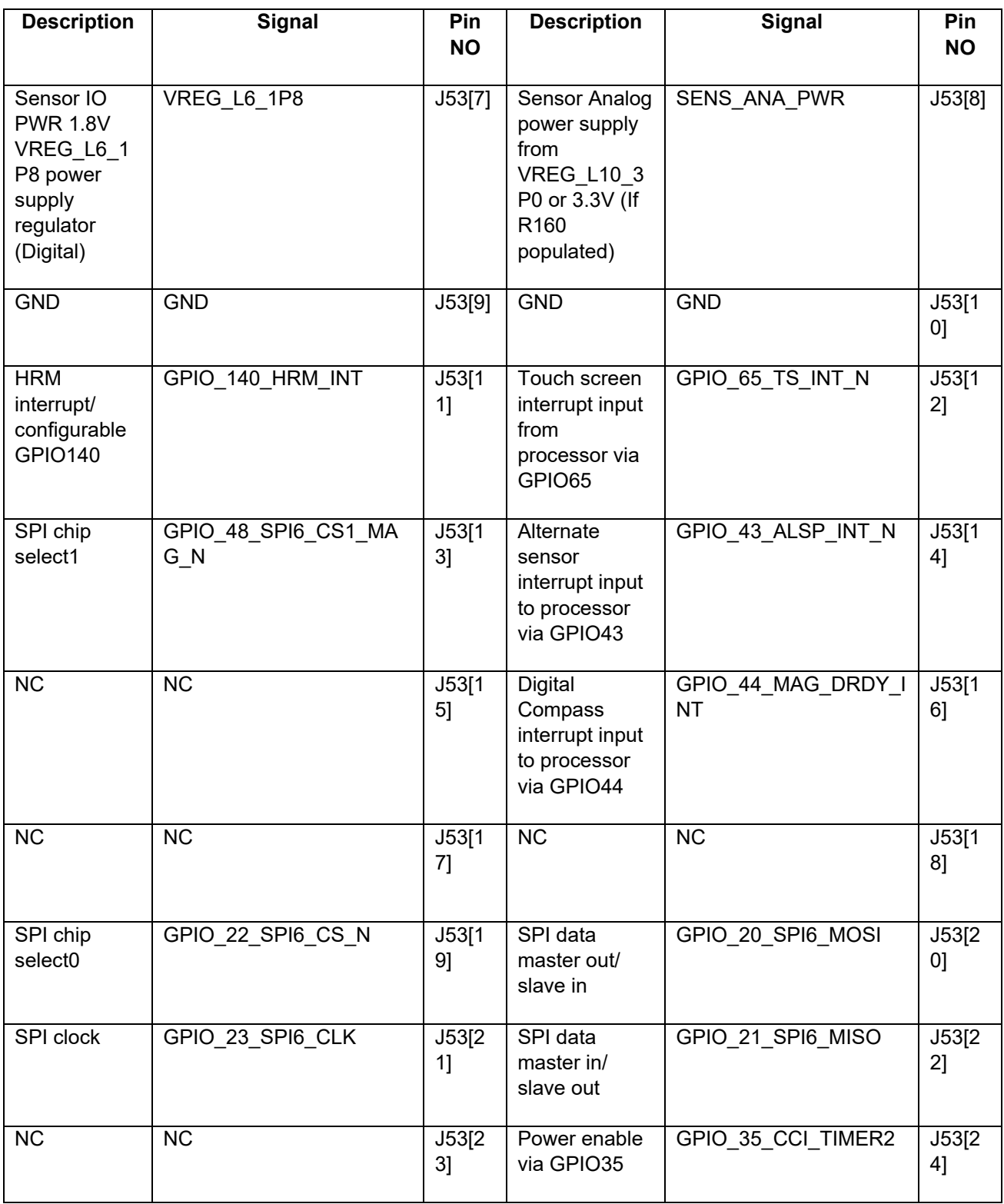

#### <span id="page-31-0"></span>**3.11.9 MISC GPIO header J54**

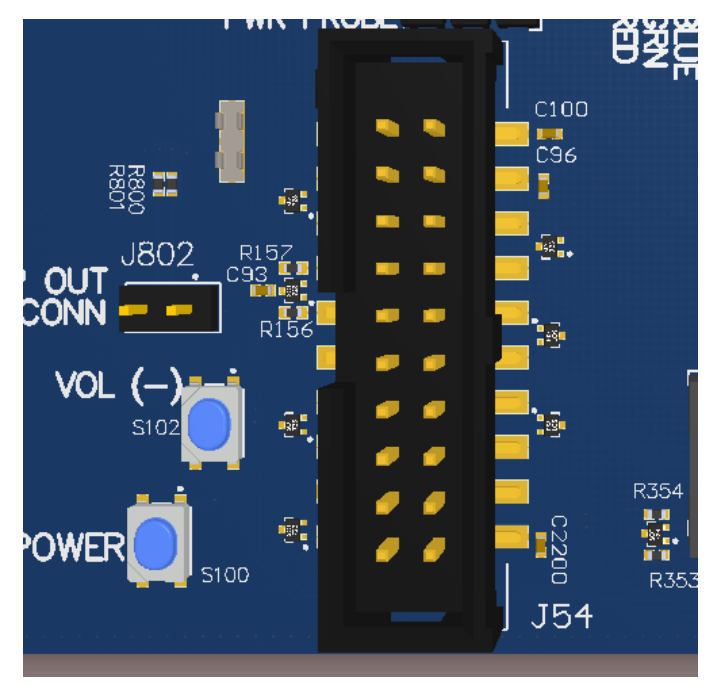

**Figure 11 MISC GPIO header (J54)**

<span id="page-31-1"></span>MISC GPIO header J54 is a 20 pin connector that provides access to BLSP1, UART, MI²S, and GPIO signals. It is ideally used for connecting external peripherals such as microcontrollers and any other devices that are based on I2C, SPI, UART, I²S, and GPIO. Please refer to the SOM carrier board schematic for target voltage and current rating depending on stuffing option. The header also supports multiple voltage ratings.

The table below outlines the power available on the header:

## <span id="page-31-2"></span>**Table 3.7 GPIO Header Power Outputs Voltage Rails Current available**

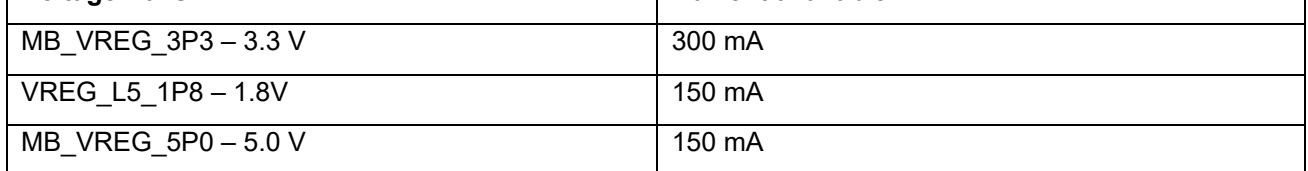

The following are the detailed pin out information for education header J54.

<span id="page-32-0"></span>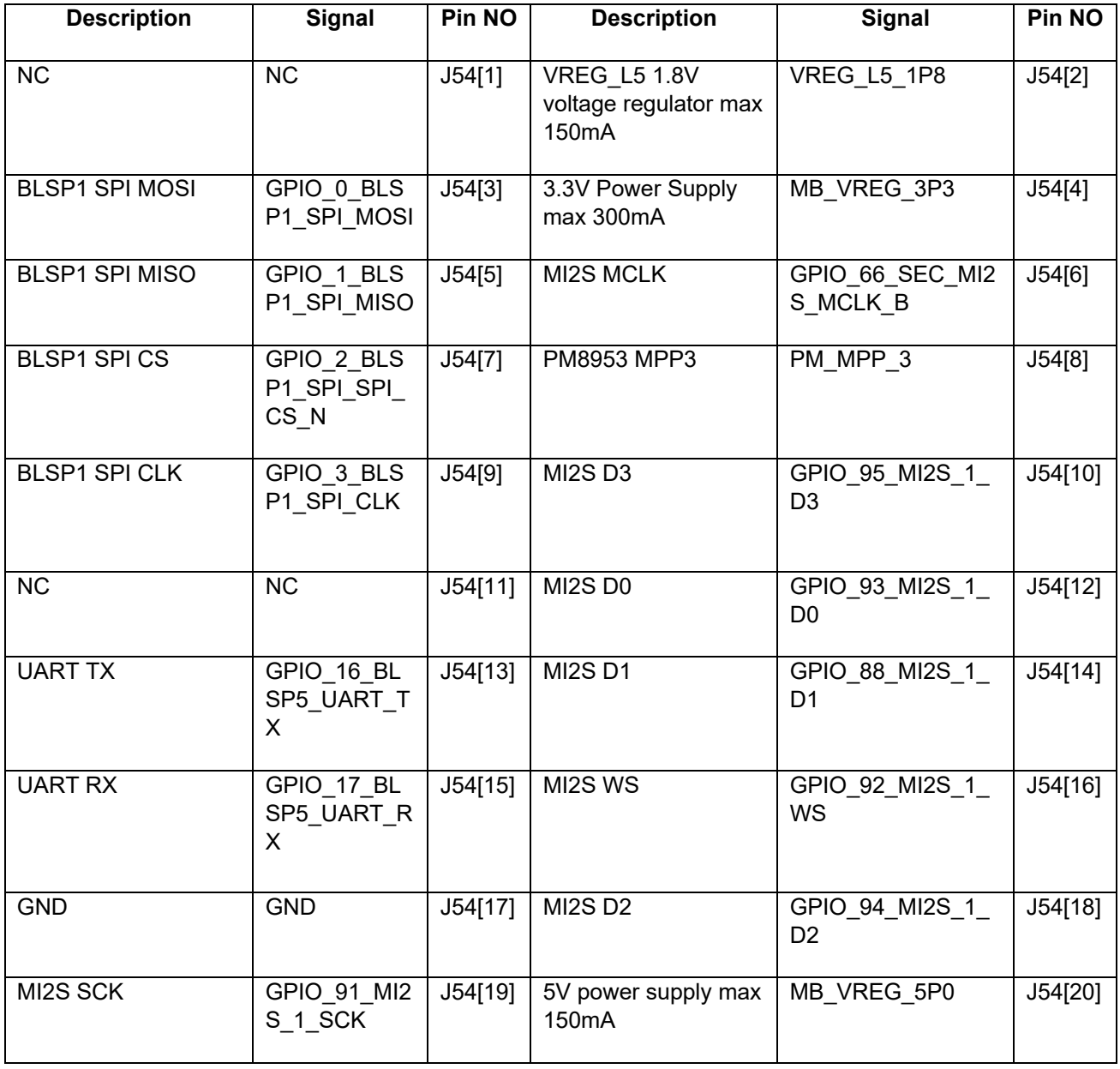

#### *Table 3.8 MISC GPIO Header J54 Pin Out*

### <span id="page-33-0"></span>**3.11.10 Audio Headset Jack J27**

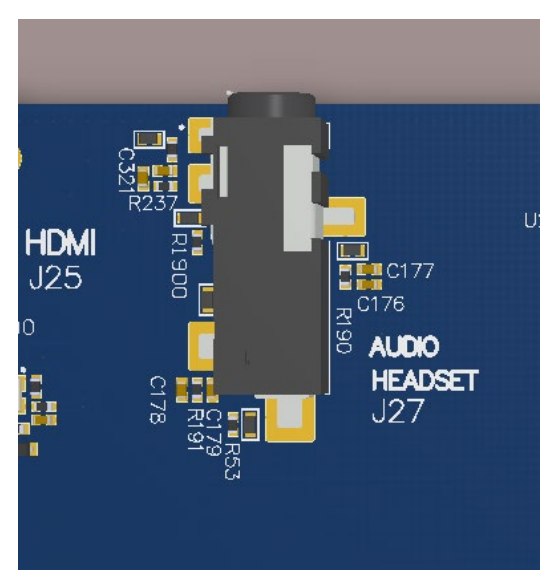

**Figure 12 Audio Headset Jack (J27)**

<span id="page-33-2"></span>The Audio headset jack (J27) is a 3.5mm TRRS jack. It is compatible with standard headset jacks.

#### <span id="page-33-1"></span>**3.11.11 Audio Input Expansion Header J50**

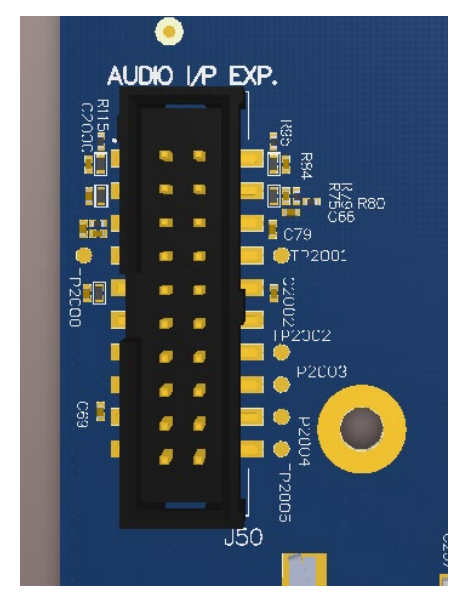

**Figure 13 Audio Input Expansion Header (J50)**

<span id="page-33-3"></span>This header expansion provides the following audio inputs:

- 1. 1 digital mic input (can support 2 digital microphones)
- 2. 2 analog mics
- 3. Voltage rails to support analog and digital mics

For details on how to connect analog or digital microphones to system, see document R-2.

The table below outlines the pin out information of the audio input expansion header J50:

<span id="page-34-0"></span>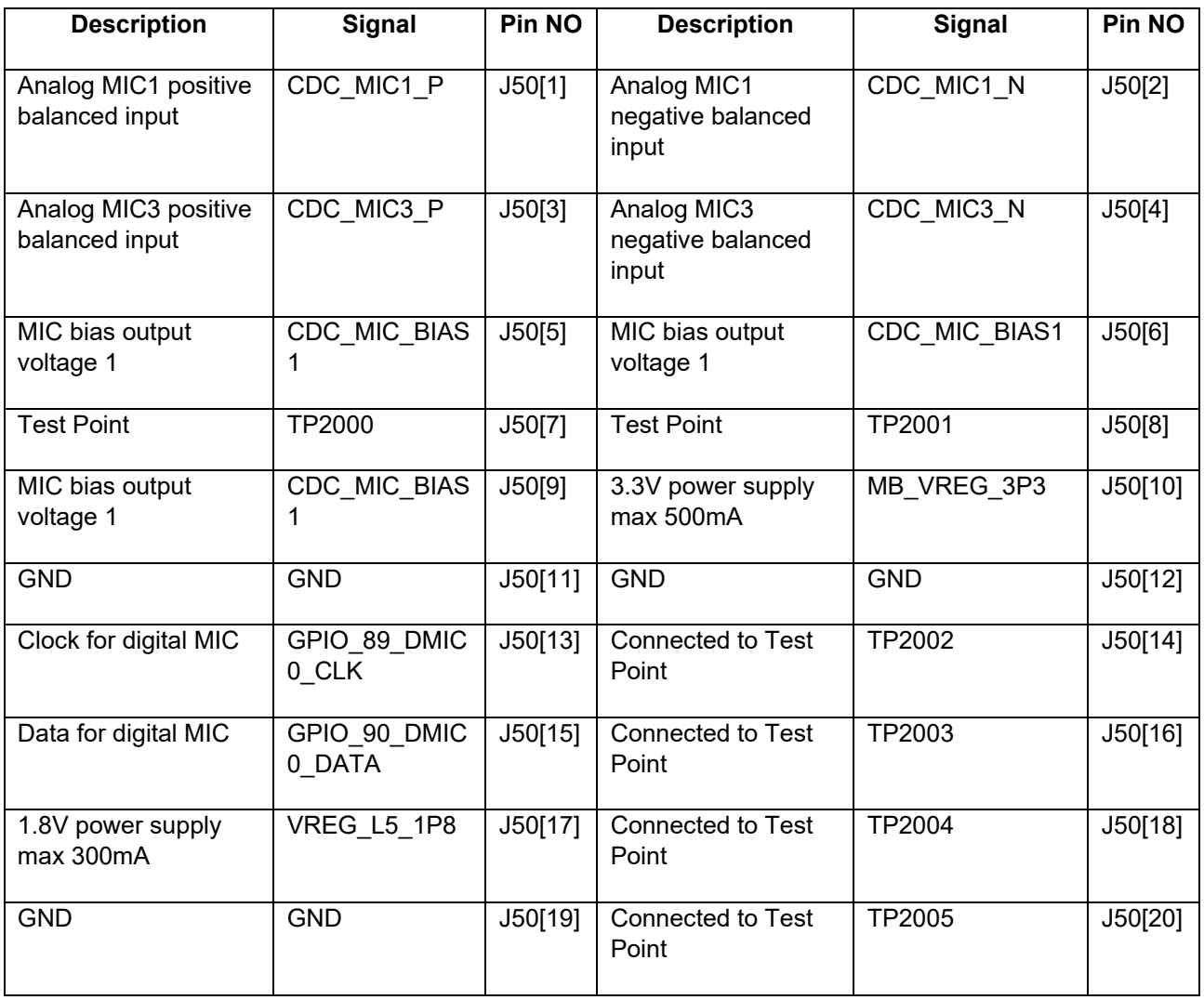

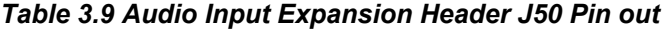

## <span id="page-35-0"></span>**3.11.12 Audio Output Expansion Header J26**

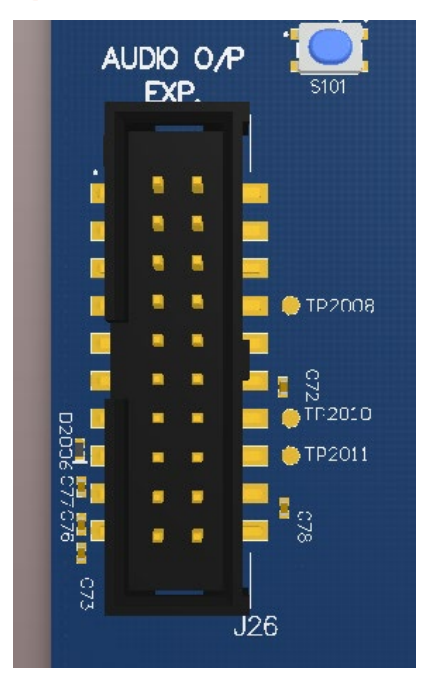

**Figure 14 Audio Output Expansion Header (J26)**

<span id="page-35-1"></span>This header expansion provides the following audio outputs:

- 1. 1 balanced analog audio line out
- 2. 1 balanced analog audio amplified output (no external amp needed)
- 3. 1 balanced analog earpiece output
- 4. 1 GPIO from the PMI8952
- 5. Voltage rails to support analog and digital mics

The table below outlines the pin out information of the audio outputs expansion header J26:

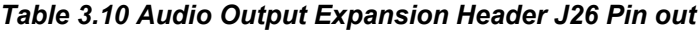

<span id="page-35-2"></span>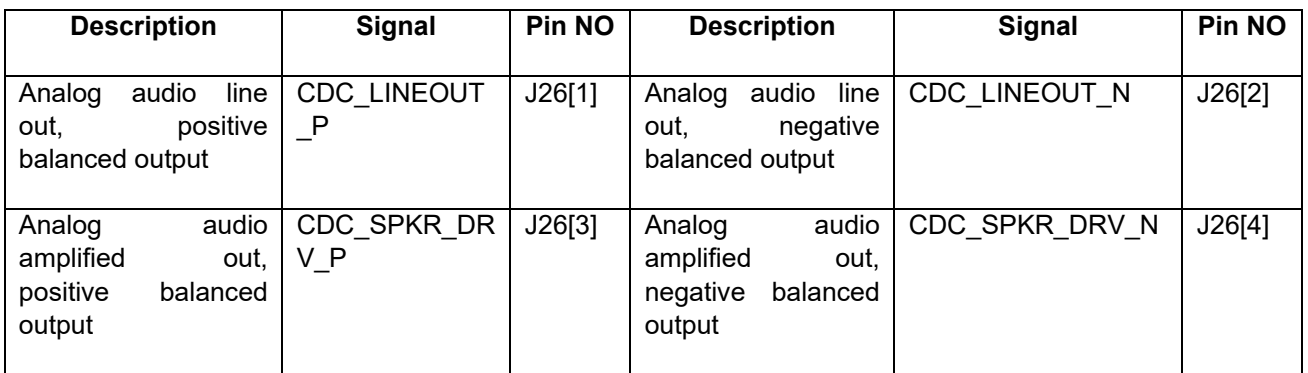

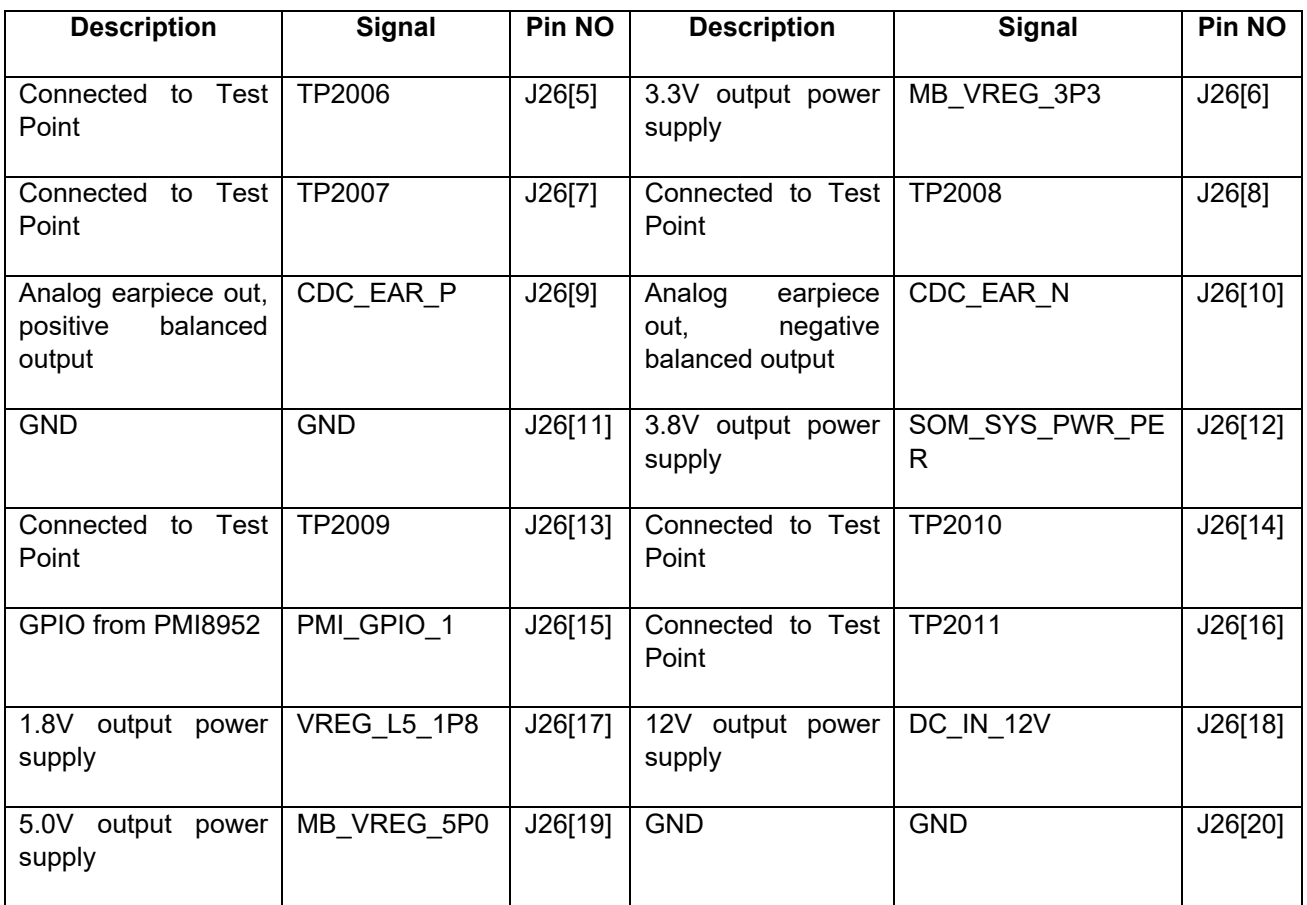

#### <span id="page-36-0"></span>**3.11.13 On-board PCB WLAN Antenna**

The Open-Q 626 carrier board has an on-board WLAN PCB antenna that connects to the WCN3680B WiFi module on the SOM. The connection is via a coaxial cable that attaches to U.FL receptacles. The antenna connects to the SOM in the following configuration - WiFi/BT on SOM WCN3680B WiFi module to WLAN1/BT COAX on carrier.

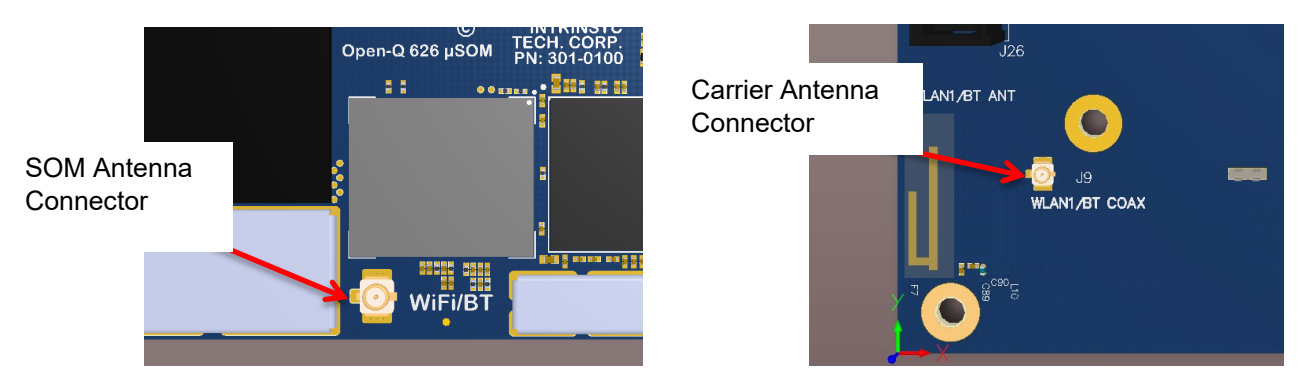

<span id="page-36-1"></span>**Figure 15 On-board PCB Trace Antenna for Wi-Fi/BT**

#### <span id="page-37-0"></span>**3.11.14 Carrier Board GPS Front-end and Antenna Options**

The Open-Q 626 carrier board provides a GPS front-end circuit and on-board PCB trace antenna for user convenience. The front-end circuit consists of a high-performance GPS low noise amplifier (LNA), a band pass filter (BPF), and an antenna switch. The antenna switch provides the flexibility to connect to the on-board PCB trace antenna or the SMA connector for an external antenna. To select which antenna option to use, set the dip switch, S10, correctly as shown below in [Table 3.11.](#page-37-2)

The power for the LNA on the carrier board is provided from the SOM active antenna power (2.7V DC), via the coaxial cable. This power is also passed through the carrier board front-end circuit to the SMA external antenna connector so it can power an active external antenna. If using an active external antenna ensure that it is meant to operate from 2.7V.

*Table 3.11 GPS Antenna Selection Switch*

<span id="page-37-2"></span>

| <b>GPS Antenna Selection</b>                              | Dip Switch S10 (Position 1) Selection |
|-----------------------------------------------------------|---------------------------------------|
| On Board PCB Antenna                                      | Off Position                          |
| External antenna (supports active or passive<br>antennas) | On Position                           |

#### <span id="page-37-1"></span>**3.11.15 Open-Q Display**

The display output options for the Open-Q 626 Development Kit consists of:

- An HDMI type A connector
	- $\circ$  HDMI port supports up to 1080P @ 60Hz
- A 100-pin display connector J2 that supports:
	- $\circ$  MIPI-DSI DPHY 1.2 (up to 1920 x 1200 at 60 fps)
	- $\circ$  Touch screen capacitive panel via I2C or SPI, and interrupts (up to one device)
	- o Backlight LED
		- Can support external backlight driver control and power
		- PMI8952 backlight driver supports three LED strings of up to 30mA each with 28V maximum boost voltage

The Open-Q 626 development platform can support the following display combinations:

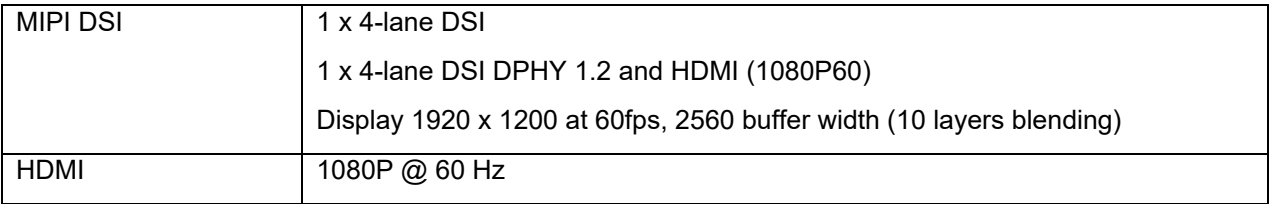

#### <span id="page-38-0"></span>**3.11.16 HDMI Connector J25**

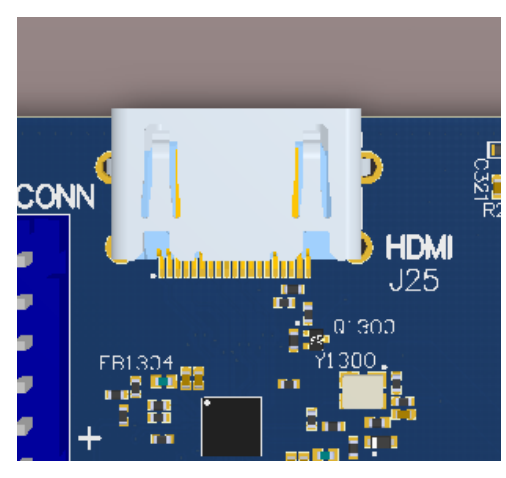

**Figure 16 HDMI Type A Connector (J25)**

<span id="page-38-2"></span>The on-board HDMI type A connector enables the Open-Q 626 development platform to connect to an external HDMI monitor/ television via an HDMI cable. The APQ8053-Pro does not have a native HDMI interface. A MIPI-DSI to HDMI bridge IC (ADV7535) is used to enable an HDMI transmitter which supports video resolutions up to a maximum TMDS clock frequency of 148.5 MHz. With the inclusion of embedded HDCP keys, the ADV7535 allows the secure transmission of protected content, as specified by the HDCP 1.3 protocol.

Please note that the Open-Q 626 Development kit is for evaluation purposes only and may not be HDMI compliant.

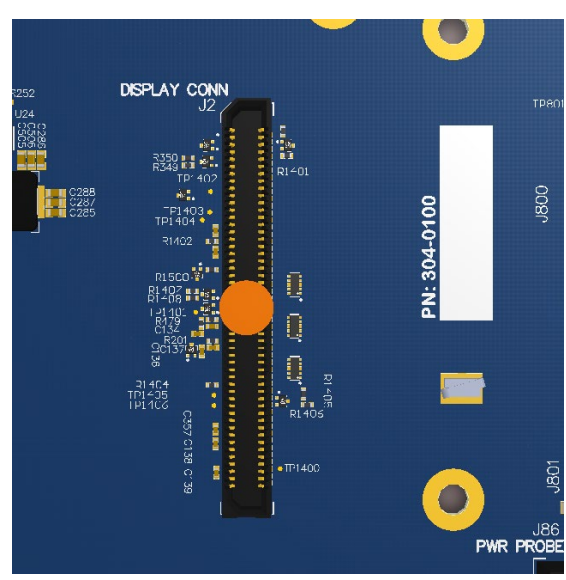

#### <span id="page-38-1"></span>**3.11.17 Display Connector J2**

<span id="page-38-3"></span>**Figure 17 100-Pin Display Connector (J2)**

The 100-pin display connector provides the following features and connections that enable the development kit to connect to a MIPI DSI display panel device:

Note: Please refer to the carrier board schematic and display board tech note when designing a custom display board.

- DSI
	- $\circ$  1 x 4 lane DSI
- **Backlight** 
	- o Built-in backlight WLED driver on PMI8952
		- **WLED driver supports up to 28V output for backlight**
	- o Primary external backlight (BL0)
		- **Backlight control signals**
		- **External Power**
- Display connector LCD/ AMOLED
	- o PMI8952 programmable display bias output voltage:
		- 5V to 6.1V and -1.4V to -6.0V (LCD display)
		- 4.6V to 5V and -1.4V to -5.4V (AMOLED display)
- Additional GPIOs for general purposes available
- VREG\_L6\_1P8 voltage rail from PM8953
	- o Required by display for DOVDD
	- o 300mA current path
- Touch Panel
	- o Supports one touch screen controller
	- o Supports I2C or SPI via BLSP3

Power specifications:

<span id="page-39-0"></span>The display connector supports the following power domains:

#### *Table 3.12 Display Connector Power Outputs*

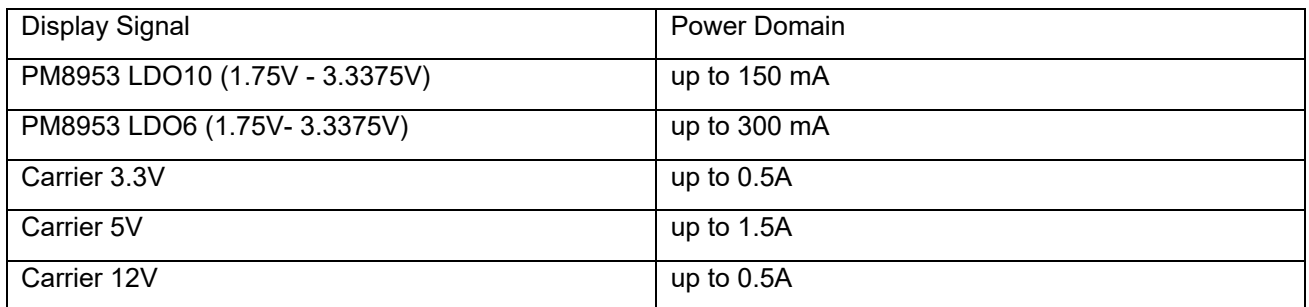

Lantronix offers an optional display adapter board accessory to the Open-Q 626 development kit. This display adapter mates with the display connector J2 on the carrier board and allows users to interface with the development kit via the LCD panel. To purchase this, please visit [http://shop.intrinsyc.com](http://shop.intrinsyc.com/) or contact Lantronix at [sales@lantronix.com](mailto:sales@lantronix.com) for details. The following figure illustrates how the display adapter connects to the development kit.

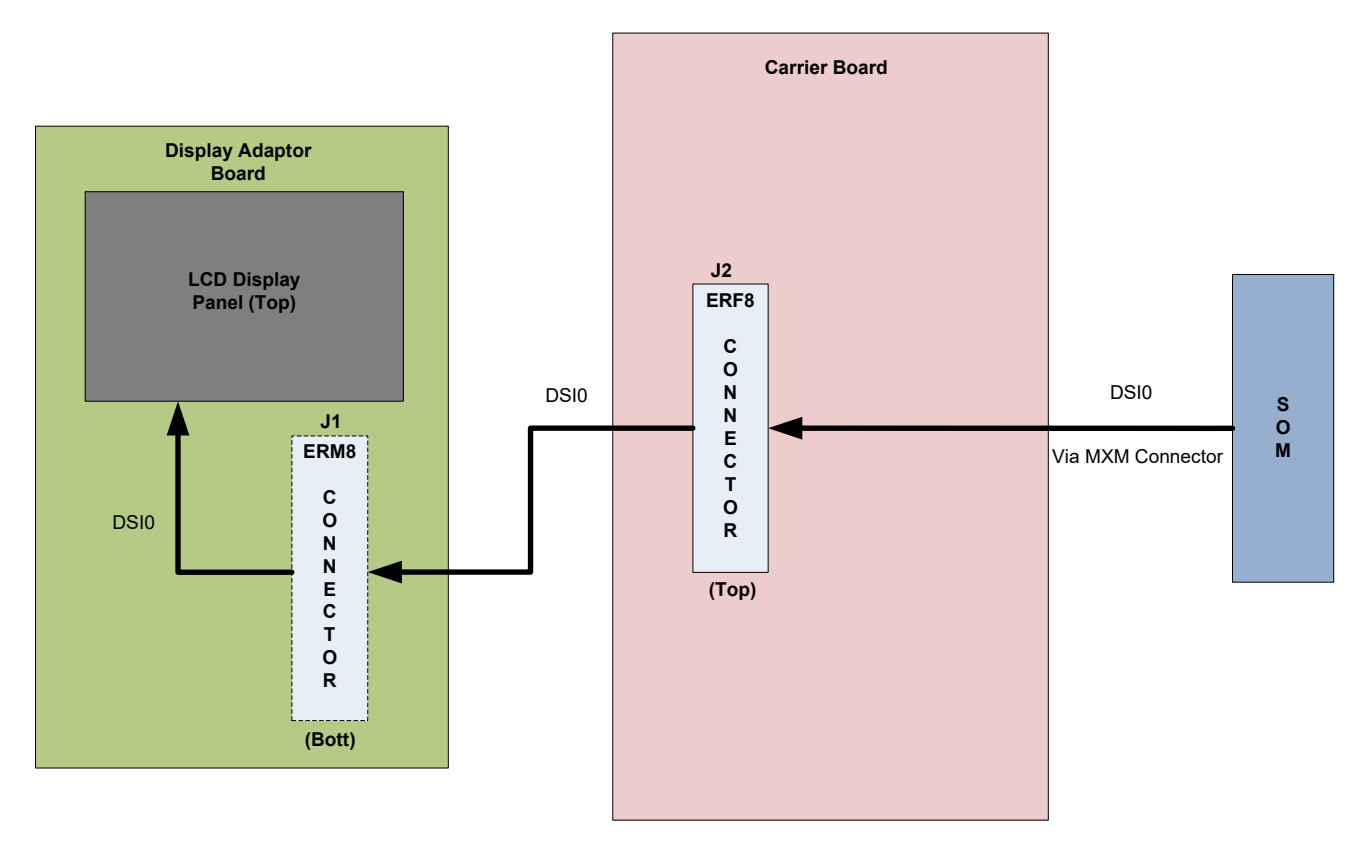

#### **Figure 18 Display Board Default Configuration**

<span id="page-40-1"></span>Below are the LCD panel specifications of the display adapter:

- **Resolution:** 480x854
- **LCD Type:** IPS
- **PCAP** touch panel with cover glass
- **No of Lanes:** 1 x 2 lane MIPI DSI interface via Display Board.
- **Diagonal Length**: 4.5"

#### <span id="page-40-0"></span>**3.11.18 Camera Connectors**

The Open-Q 626 development kit supports three 4-lane MIPI CSI camera interfaces via three separate JAE 41-pin connectors.

The following are some features of the camera connectors:

- 3 x 4 lane MIPI CSI signals
- No support for integrated flash driver
- Support for 3D camera configuration
- Separate I2C control (CCI0, CCI1)
- Supports all three CSI interfaces
- All camera CSI connectors are on the carrier board edge
- Self-regulated camera modules can be powered with 3.3V power (MB\_VREG\_3P3)
- Uses JAE FI-RE41S-VF connector for exposing MIPI, CLK, GPIOs and Power rails.
- Please use JAE FI-RE41S-HF to mate with the camera connectors on the carrier board
- Lantronix offers a 13MP camera module as an optional accessory to the Open-Q 626 development kit. The camera module comes with a ribbon cable connector to mate to the camera connectors on the carrier board. To purchase this accessory, please visit [http://shop.intrinsyc.com](http://shop.intrinsyc.com/) or contact Lantronix at [sales@lantronix.com](mailto:sales@lantronix.com) for details.

<span id="page-41-0"></span>[Figure 19,](#page-41-0) below, shows the three MIPI CSI camera connectors on the carrier board.

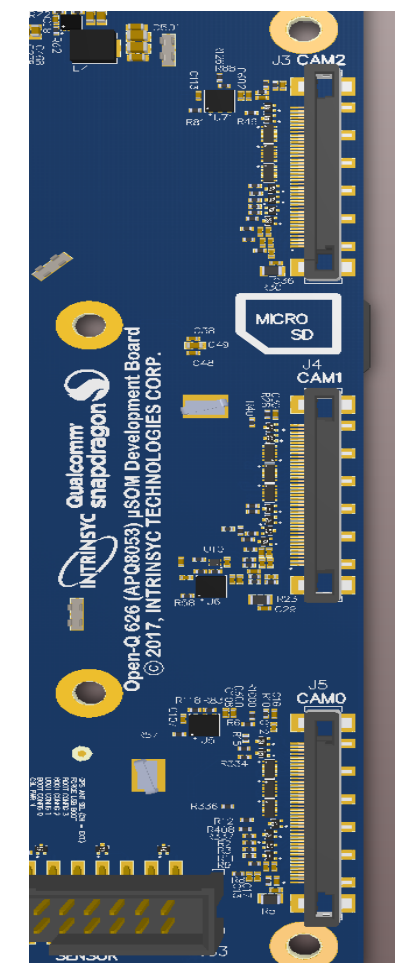

**Figure 19 Camera Connectors (J5, J4, J3)**

<span id="page-42-0"></span>The table below describes the pin-out and details of the camera connectors.

| Pin#       | <b>CAM0 (J5)</b>              | <b>CAM1 (J4)</b>                                                          | <b>CAM2 (J3)</b>                                                       | <b>Description</b>                                                                                                    |
|------------|-------------------------------|---------------------------------------------------------------------------|------------------------------------------------------------------------|----------------------------------------------------------------------------------------------------|
| 1, 2,<br>3 | MB_VREG_3P3                   | MB VREG 3P3                                                               | MB_VREG_3P3                                                            | Power output. Connected<br>to main $+3.3V$<br>MB_VREG_3P3 max<br>current 700mA                                                                                                    |
| 4          | <b>GND</b>                    | <b>GND</b>                                                                | <b>GND</b>                                                             | Ground                                                                                                    |
| 5          | VREG_L17_2P85                 | VREG_L17_2P85                                                             | <b>VREG L17 2P85</b>                                                   | Power output. Connected<br>to PM8953 VREG L17<br>regulator. Default is<br>+2.85V. Maximum current<br>300 <sub>m</sub> A                                                                  |
| 6          | MB_ELDO_CAM0<br><b>DVDD</b>   | MB ELDO CAM1 D<br>VDD/VREG_L2_1P1<br>(DNP)                                | MB ELDO CAM2 D<br>VDD/VREG_L2_1P1<br>(DNP)                             | Power output. Connected<br>to U5, U6, and U71 AMS<br>LDO regulator. Default is<br>+1.1V. Maximum current<br>1A                                                                           |
| 7, 8       | VREG_L22_2P85                 | MB_ELDO_CAM1_V<br>CM/<br>VREG_L22_2P85<br>(DNP)                           | VREG_L22_2P85                                                          | Power output. Connected<br>to PM8953 VREG L22<br>regulator. Default is<br>+2.85V. Maximum current<br>150mA. For CAM1 J4, U10<br>is used. Default is 2.8V and<br>maximum current is 300mA |
| 9, 10      | VREG L6 1P8                   | VREG_L6_1P8                                                               | VREG_L6_1P8                                                            | Power output. Connected<br>to PM8953 VREG L6 LDO<br>output. Default is +1.8V.<br>Maximum current 300mA                                                                                   |
| 11         | <b>GND</b>                    | <b>GND</b>                                                                | <b>GND</b>                                                             | Ground                                                                                                    |
| 12         | CAM0_FLASH_EN<br>(APQ_GPIO33) | CAM1 FLASH EN<br>(DNP)<br>(APQ_GPIO33)<br>Install R36 to access<br>signal | CAM2_FLASH_EN<br>(DNP) (APQ_GPIO33)<br>Install R42 to access<br>signal | Output. Connected to<br>APQ8053. Default use is<br>for camera flash strobe<br>enable                                                                                                    |
| 13         | CAM1_RST_N<br>(APQ_GPIO40)    | CAM2 RST N<br>(APQ_GPIO129)                                               | CAM3_RST_N<br>(APQ_GPIO131)                                            | Output. Connected to<br>APQ8053 GPIO40 /<br>GPIO129 / GPIO131.                                                                                                    |

*Table 3.13 MIPI CSI Camera Connector Pinouts (J5, J4, J3)*

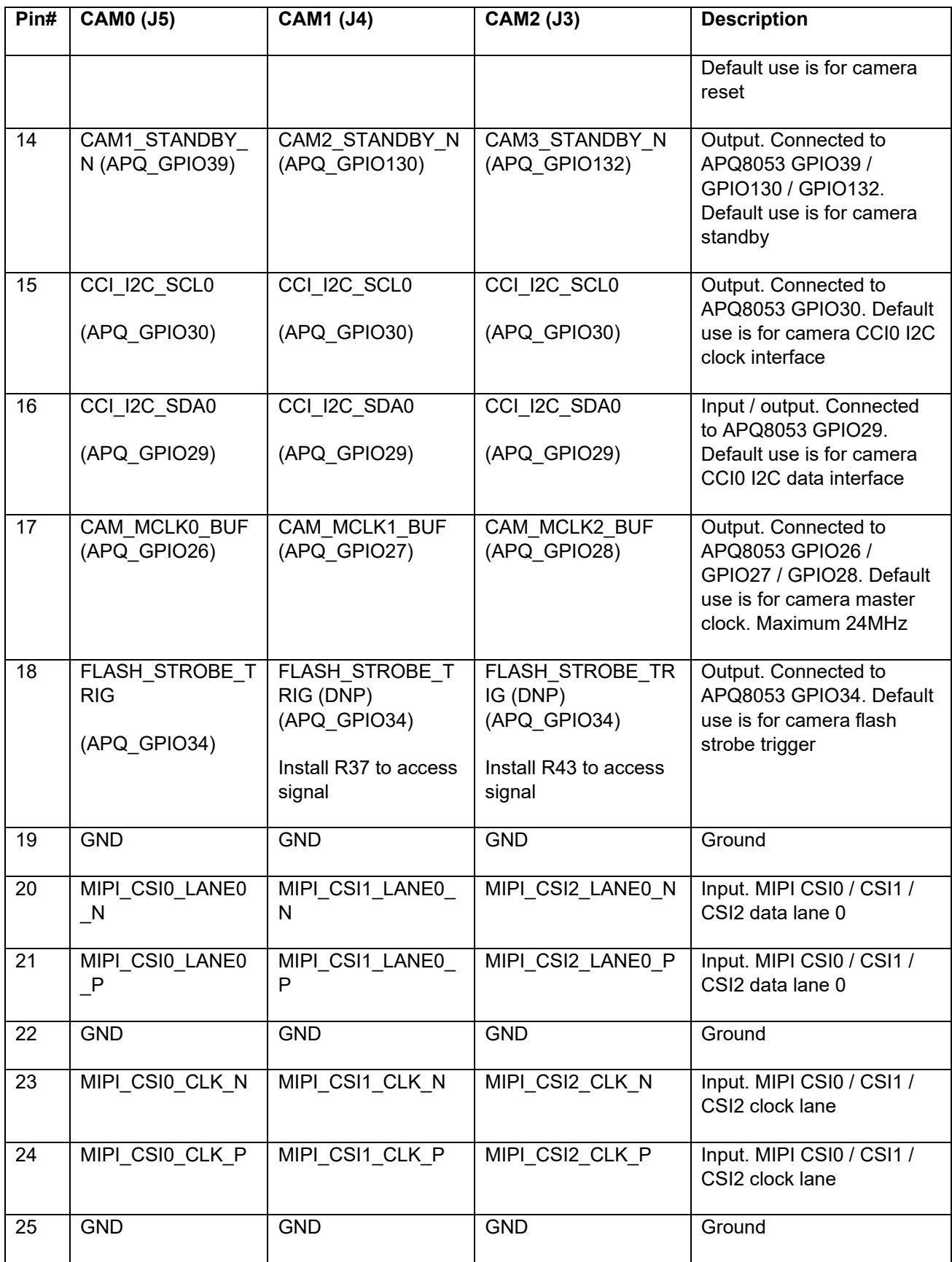

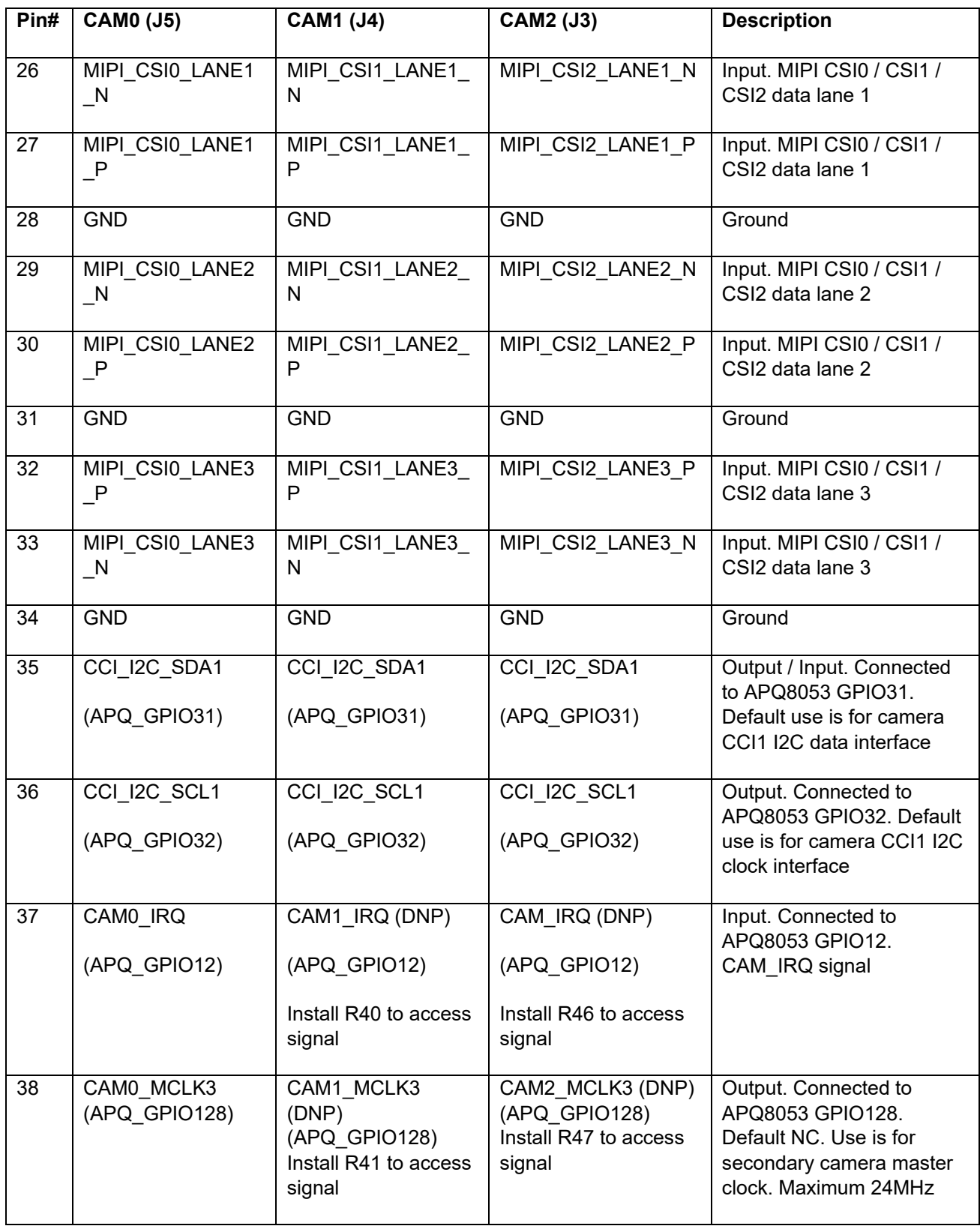

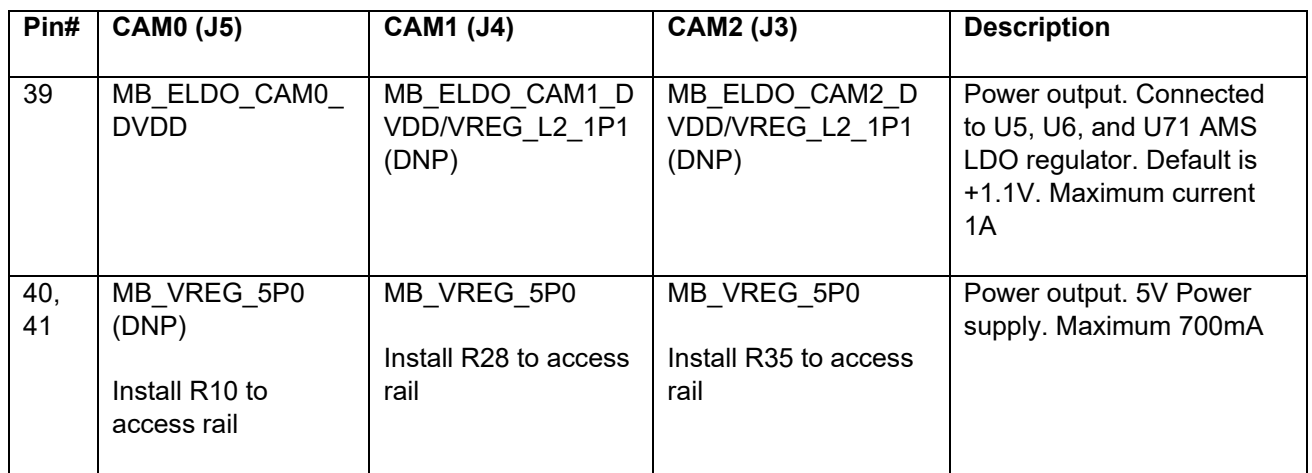

**Note:** A connection from the camera connectors on the carrier board to the In Lantronix camera adapter board is established by a 41-pin cable assembly from JAE Electronics (part number JF08R0R041020MA). This cable assembly is included with the purchase of the Lantronix 13MP camera accessory.

The following table shows the combinations of camera usage for different use cases.

<span id="page-45-0"></span>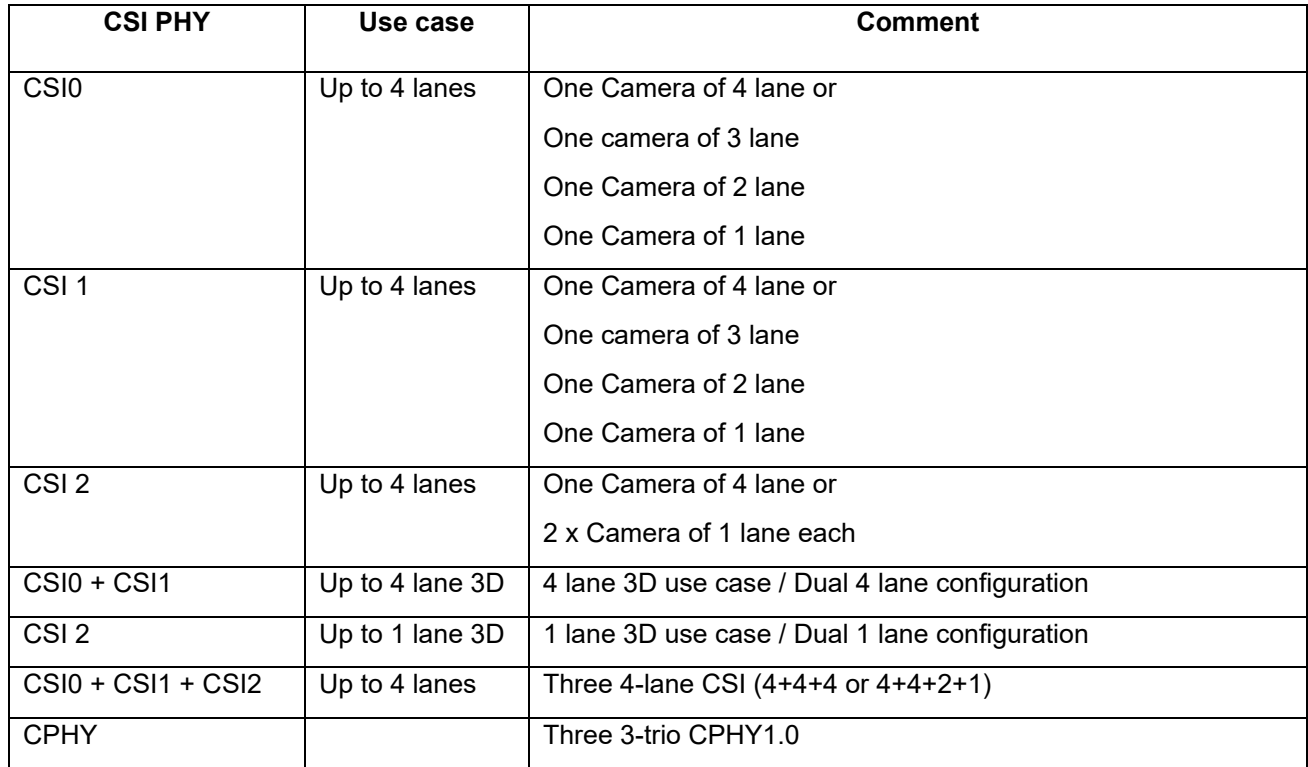

#### *Table 3.14. MIPI CSI Camera Use Cases*

#### <span id="page-46-0"></span>**3.11.19 Power Header via 20 Pin Connector J60**

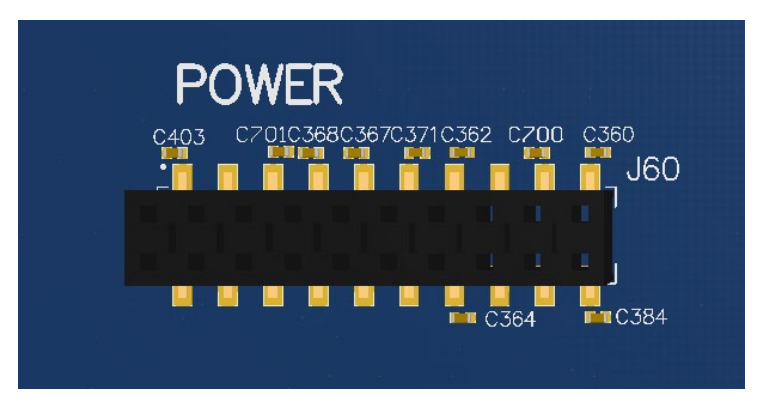

**Figure 20 Power Connector (J60)**

<span id="page-46-1"></span>The power header, J60, provides the following:

- For providing camera connectors with additional current than what is originally supported by on board regulators. This is to mitigate the effect of high resistance and IR drop on flat cables which can violate camera sensor requirements for high performance cameras
- It is recommended to use this when high performance (high mega pixels) cameras are being used. Usually high-performance cameras require more power
- Can also be used as a general power header if user would like to use voltage rails brought out to this connector.

See the table below for details of the power header pin-out.

<span id="page-46-2"></span>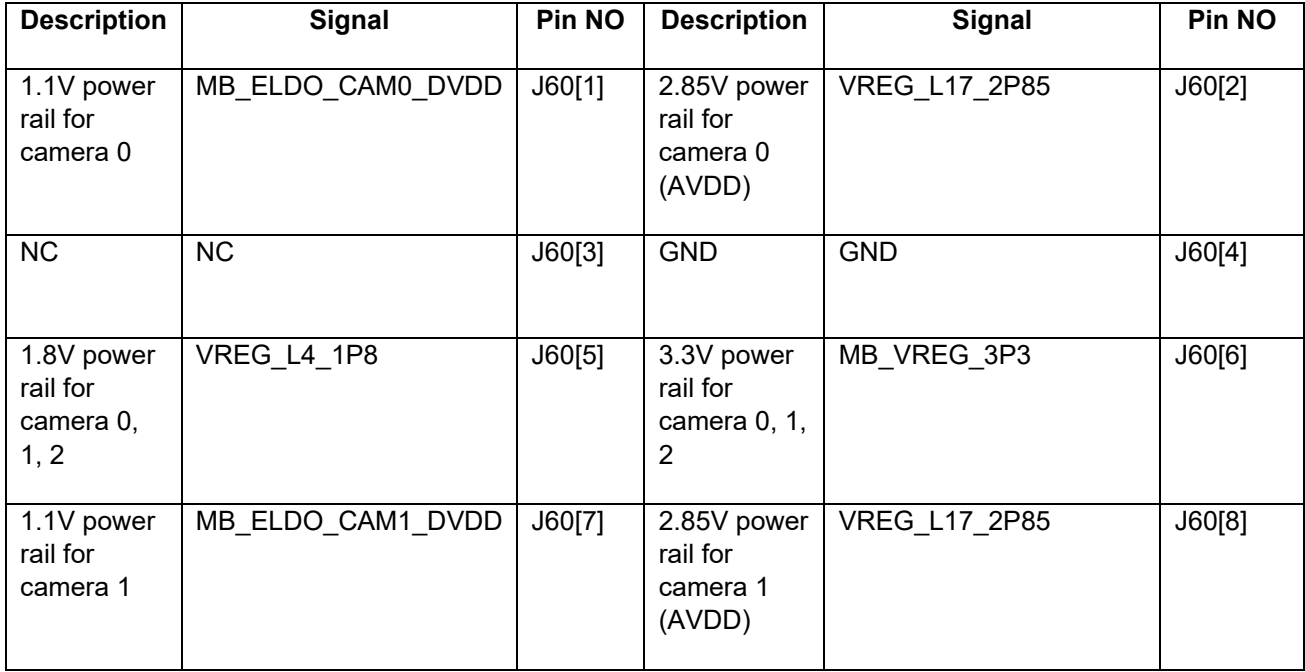

#### *Table 3.15 Power Header Pin-out*

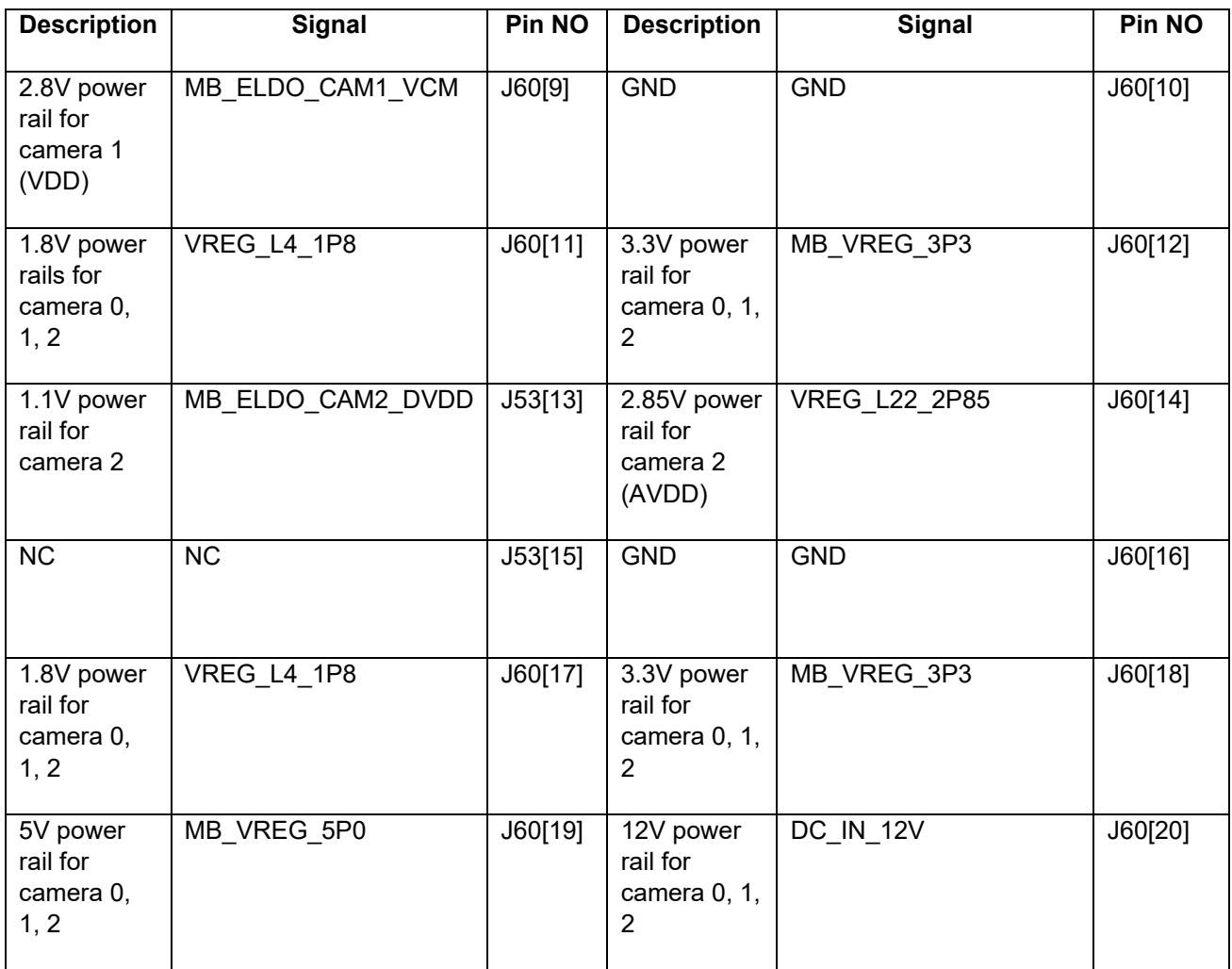

#### <span id="page-47-0"></span>**3.11.20 USB 2.0 Client Port Operation**

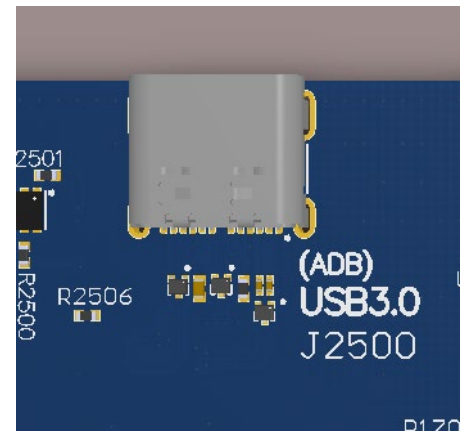

**Figure 21 USB2.0 for ADB (J2500)**

<span id="page-47-1"></span>J2500 allows the development kit to communicate with a host PC using the Android Debug Bridge (ADB). This port uses a USB Type C connector, which contains both USB 2.0 (client mode port only) and USB3.0

SuperSpeed ports. To use the USB 2.0 port, connect a USB 3.0 Type C to Standard Type A data cable, or equivalent adapter, to J2500.

<span id="page-48-0"></span>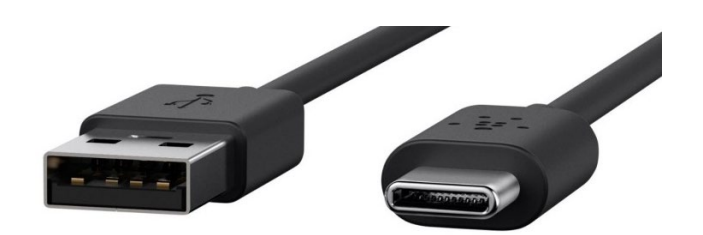

**Figure 22 USB Type C to USB 2.0 Cable**

#### <span id="page-49-0"></span>**3.11.21 USB 3.0 Interface Operation**

J2500 allows the development kit to communicate as a SuperSpeed host, when a USB 3.0 device is connected via a direct connection (e.g. USB Type C memory stick), USB Type C to Type C cable, or USB Type C to USB 3.0 cable, is used.

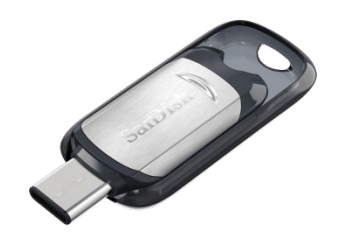

**Figure 23 Example USB Type C Memory Stick**

<span id="page-49-1"></span>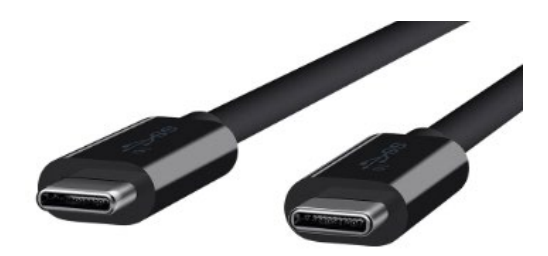

**Figure 24 USB Type C to Type C Cable** 

<span id="page-49-3"></span><span id="page-49-2"></span>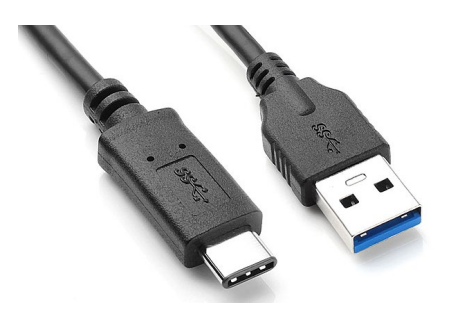

**Figure 25 USB Type C to USB 3.0 Type A Cable**